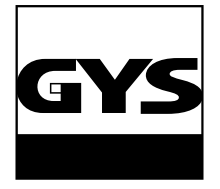

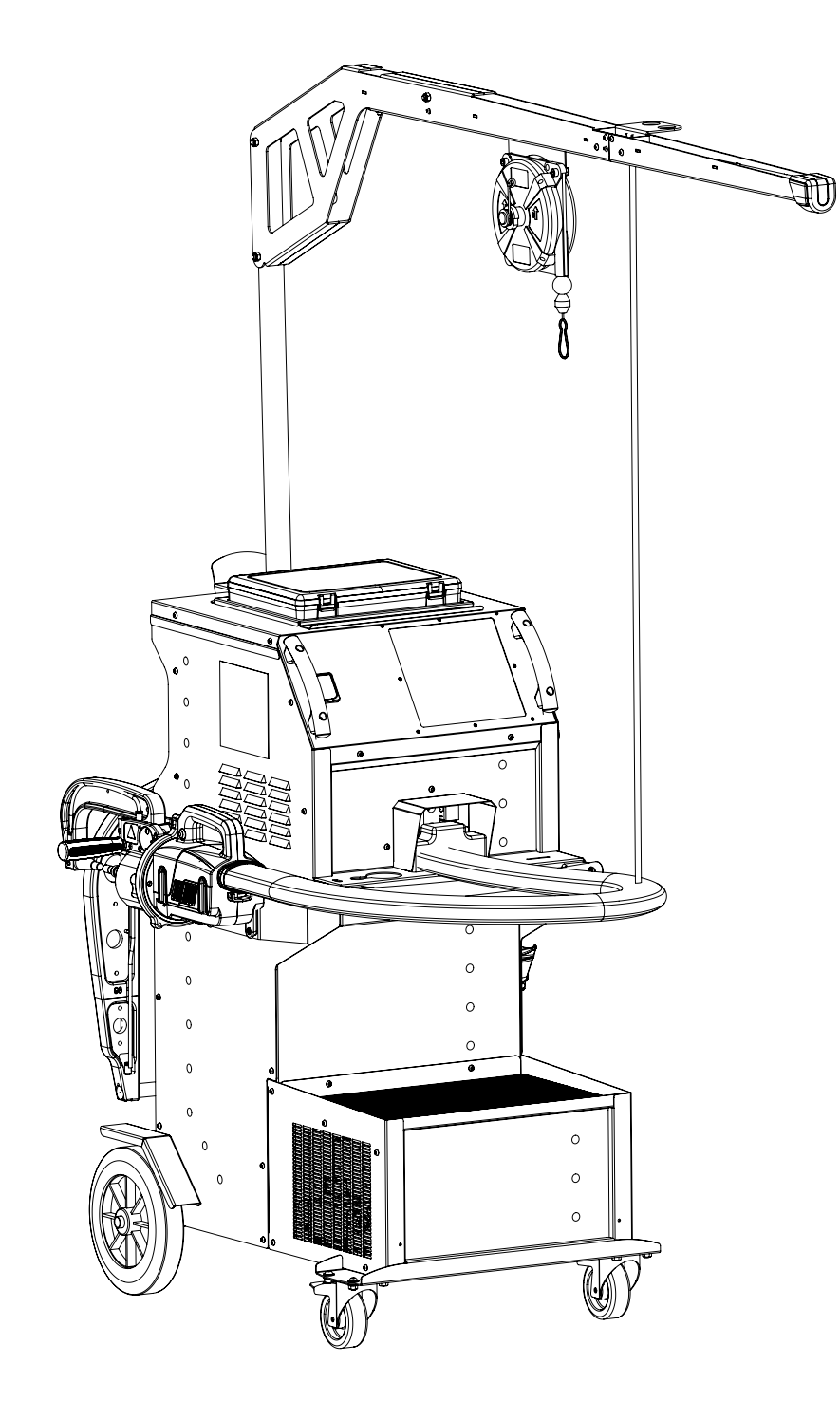

CN 2 - 44 GYSPOT INVERTER BP.LG 400 V

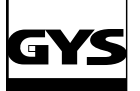

## G型焊钳支架安装图

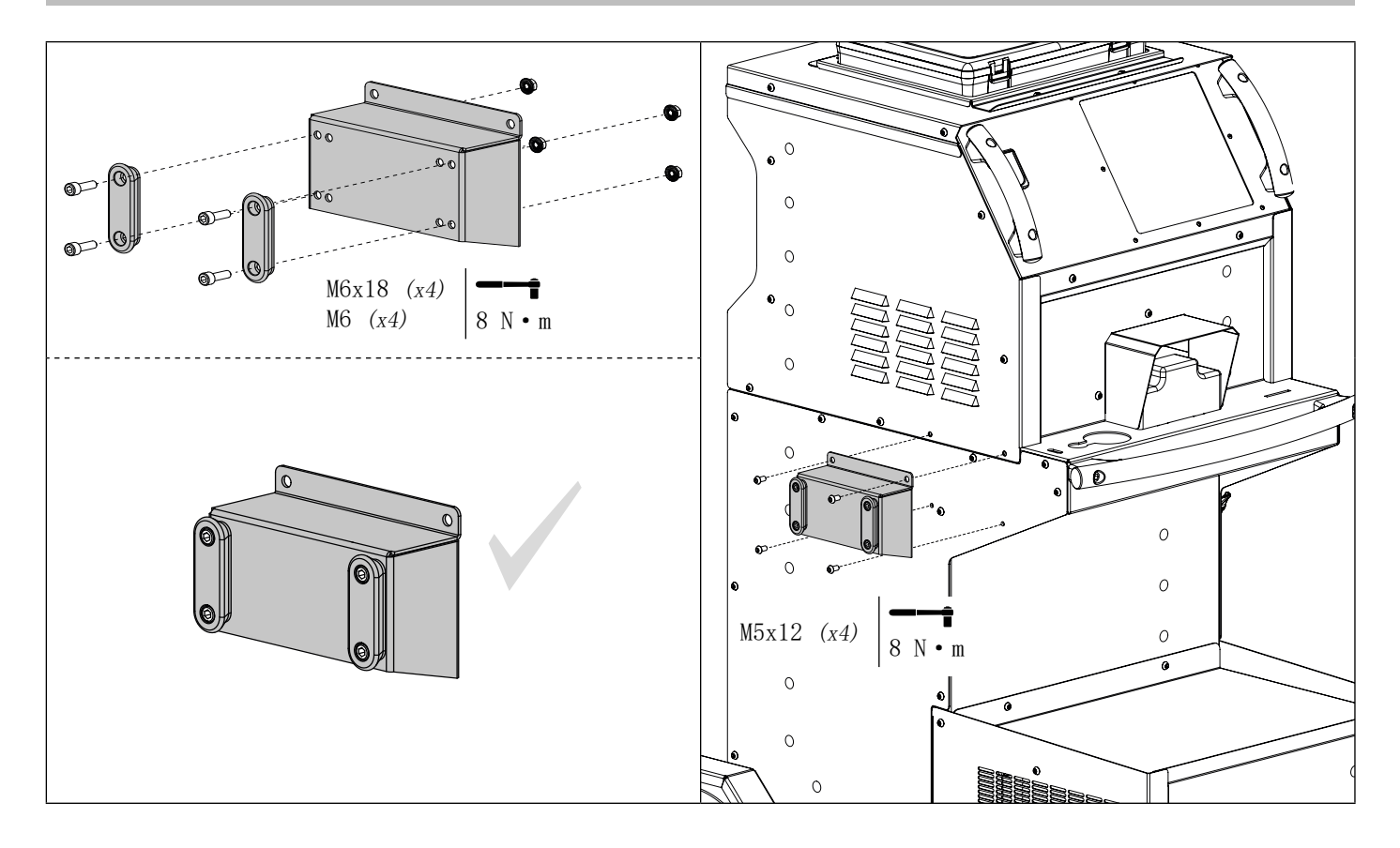

X型焊钳、电缆及焊枪支架安装图

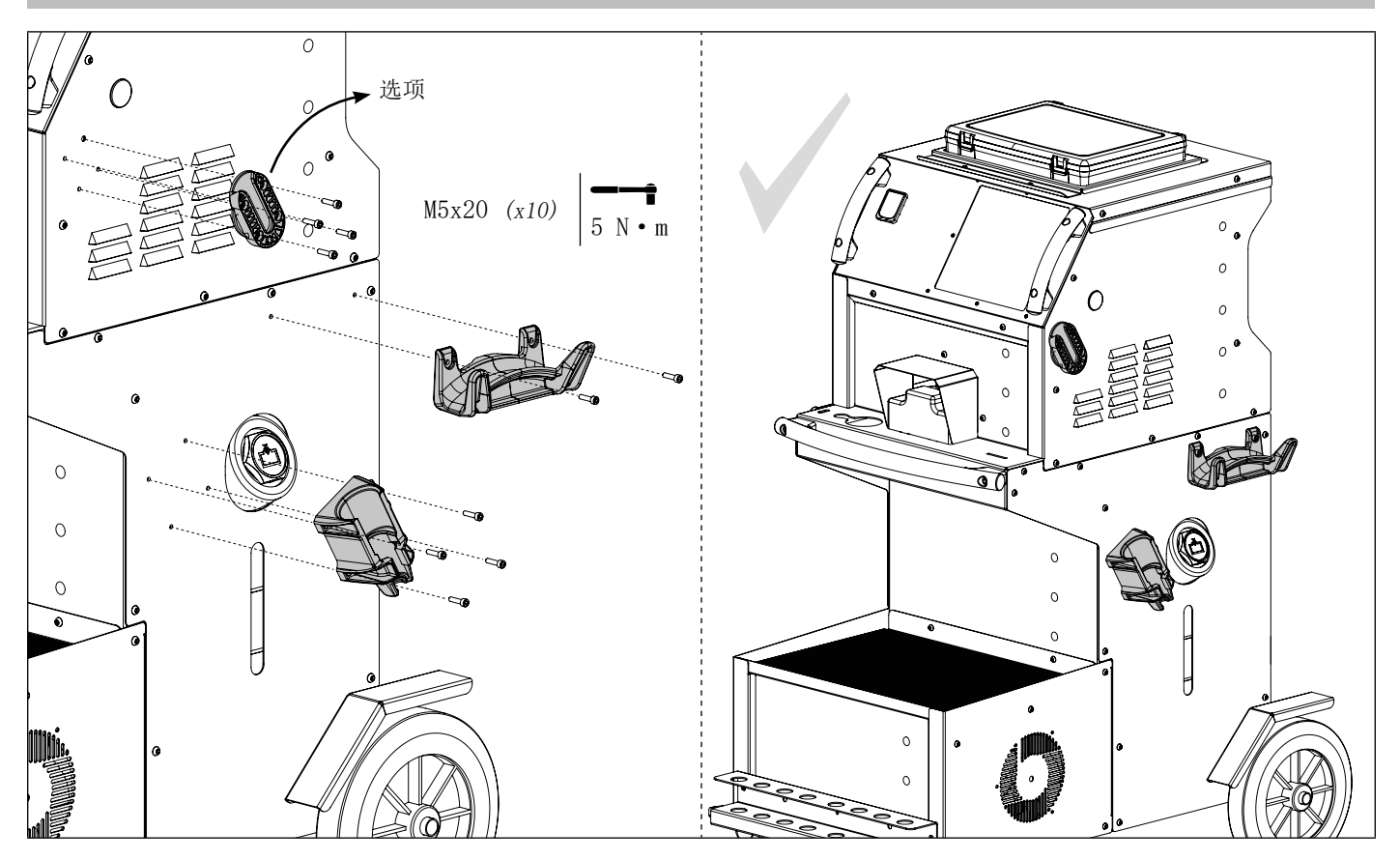

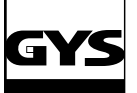

## GYSPOT INVERTER BP.LG

焊臂支架安装图

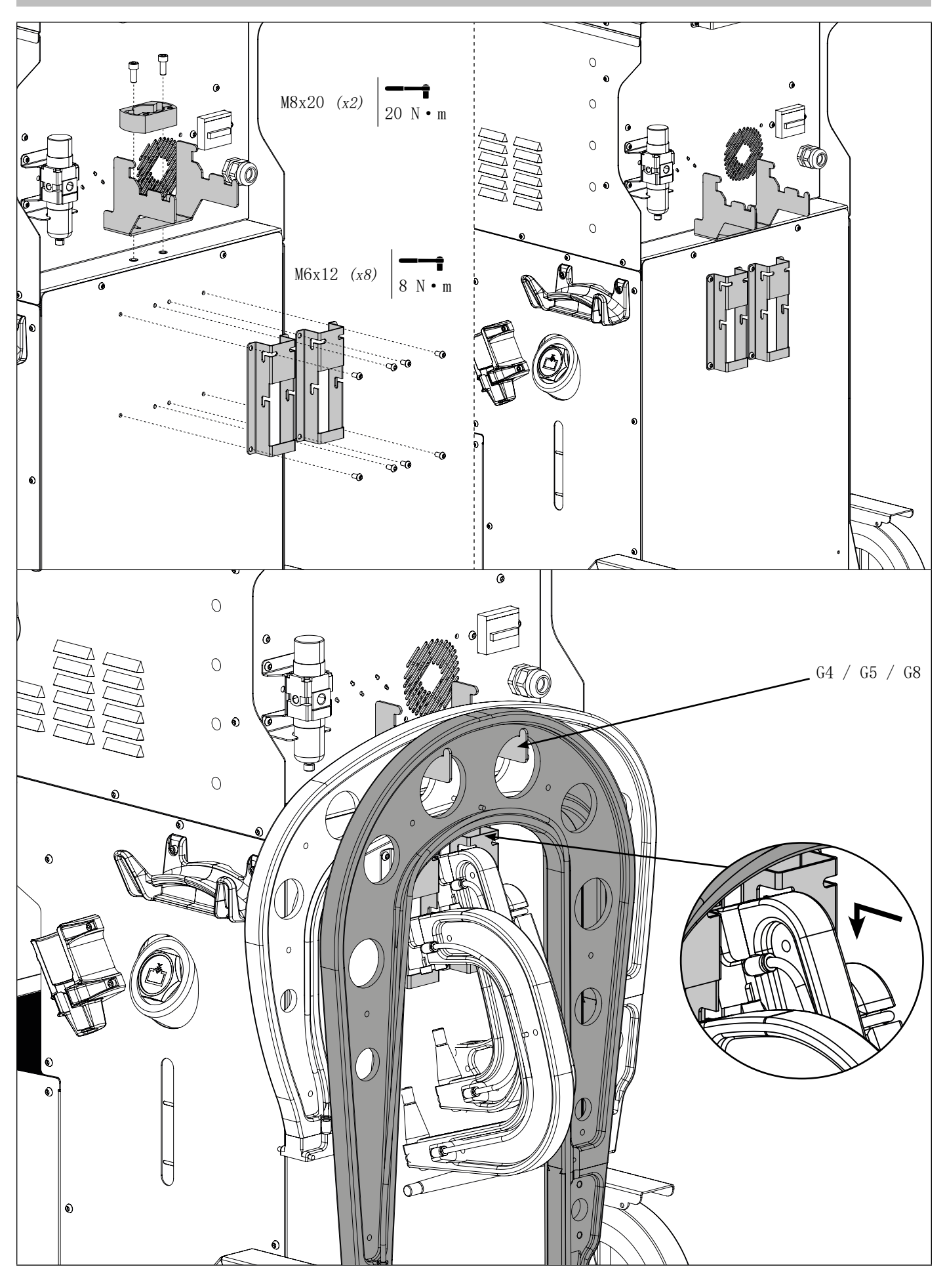

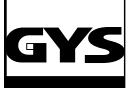

## 手臂支撑安装 G9

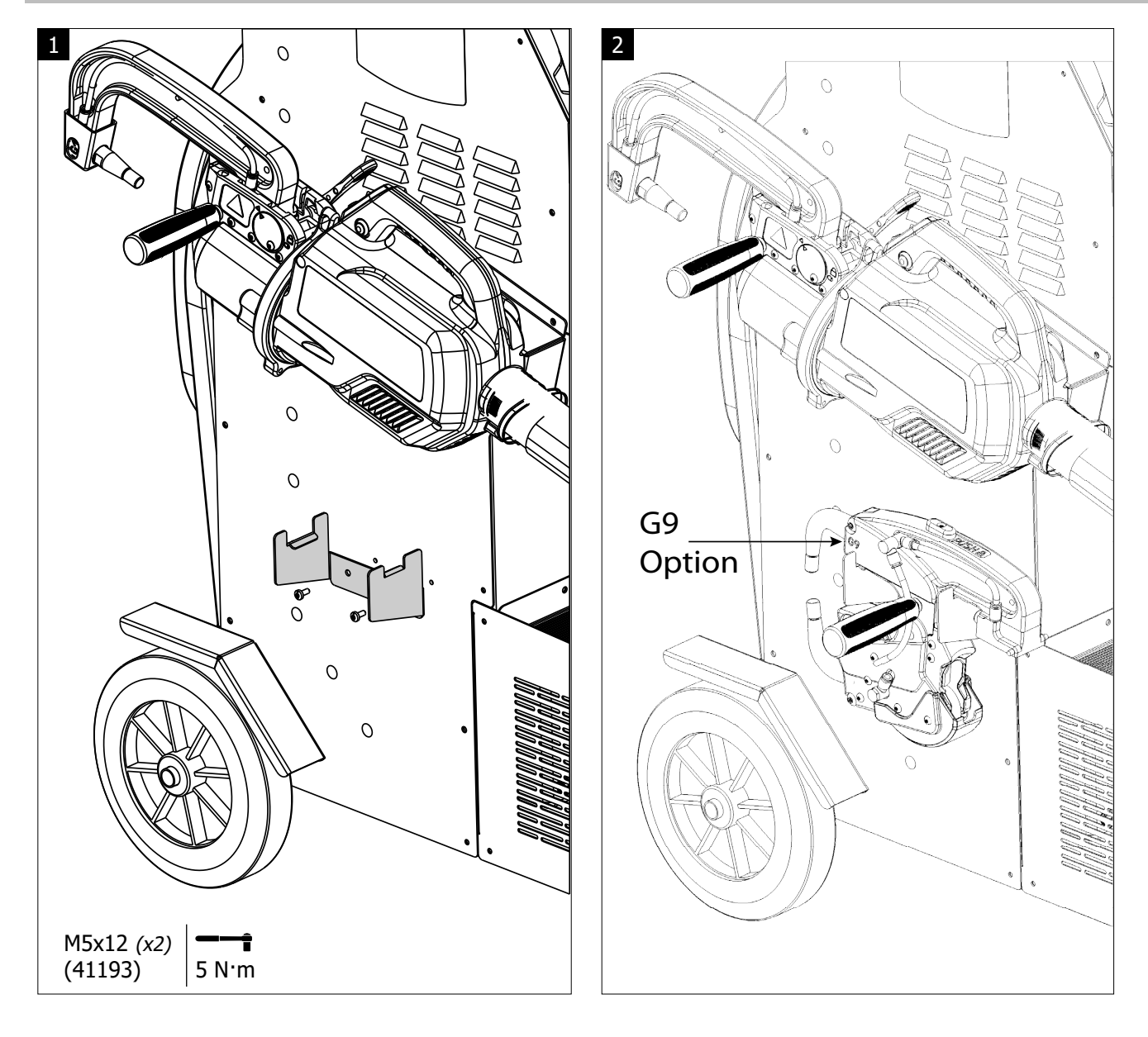

# GYS

起重吊杆安装图

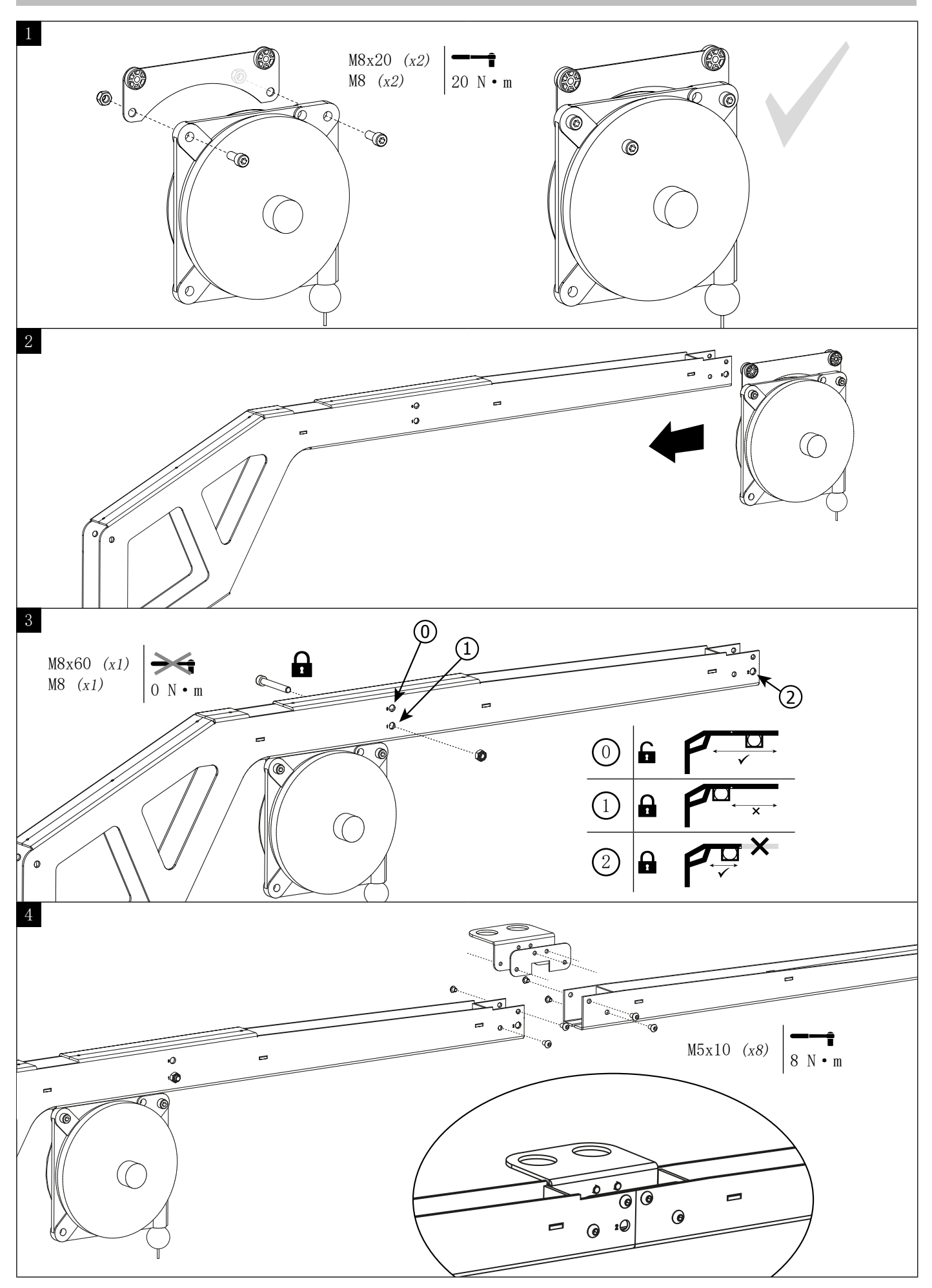

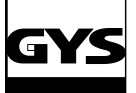

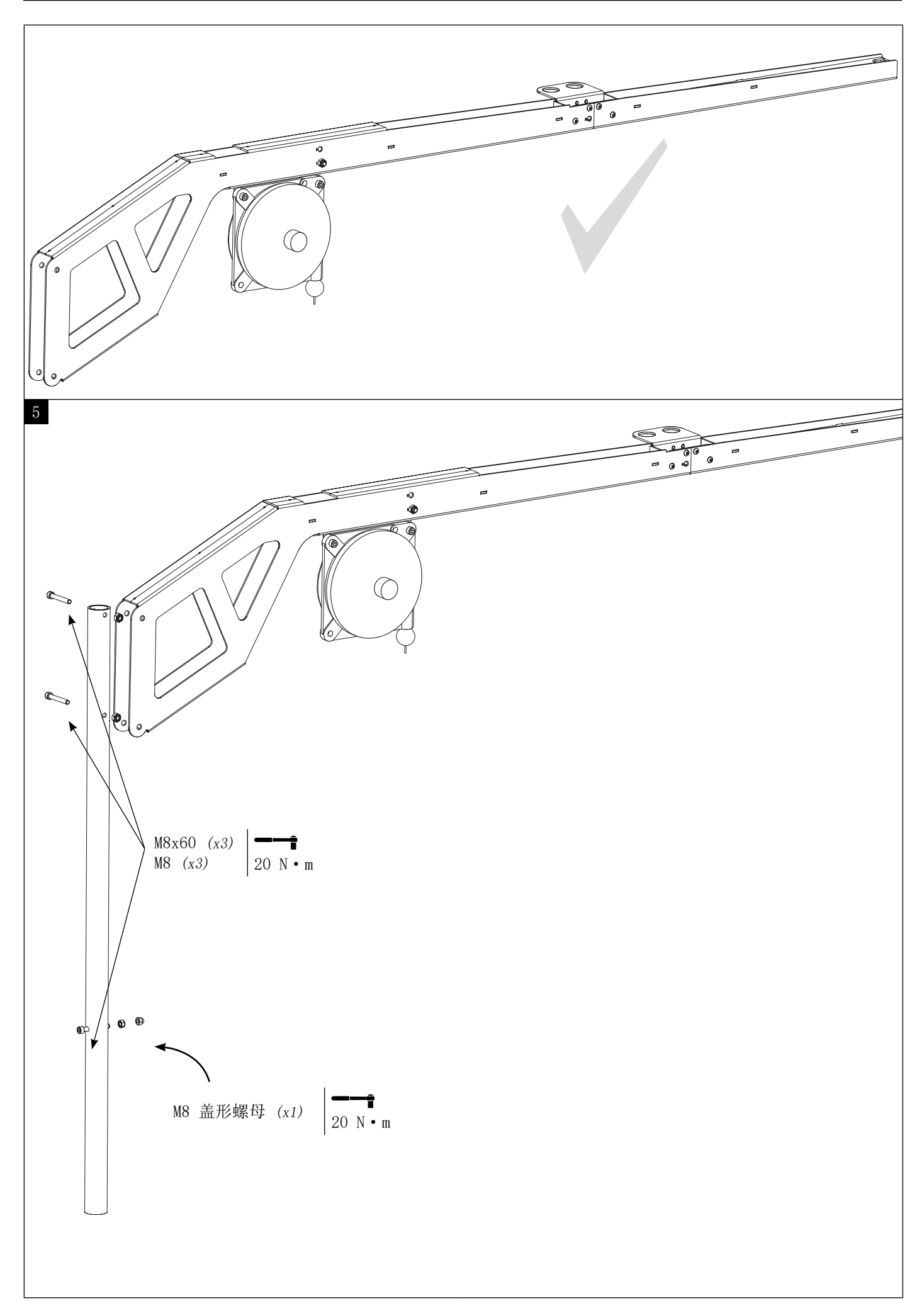

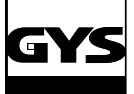

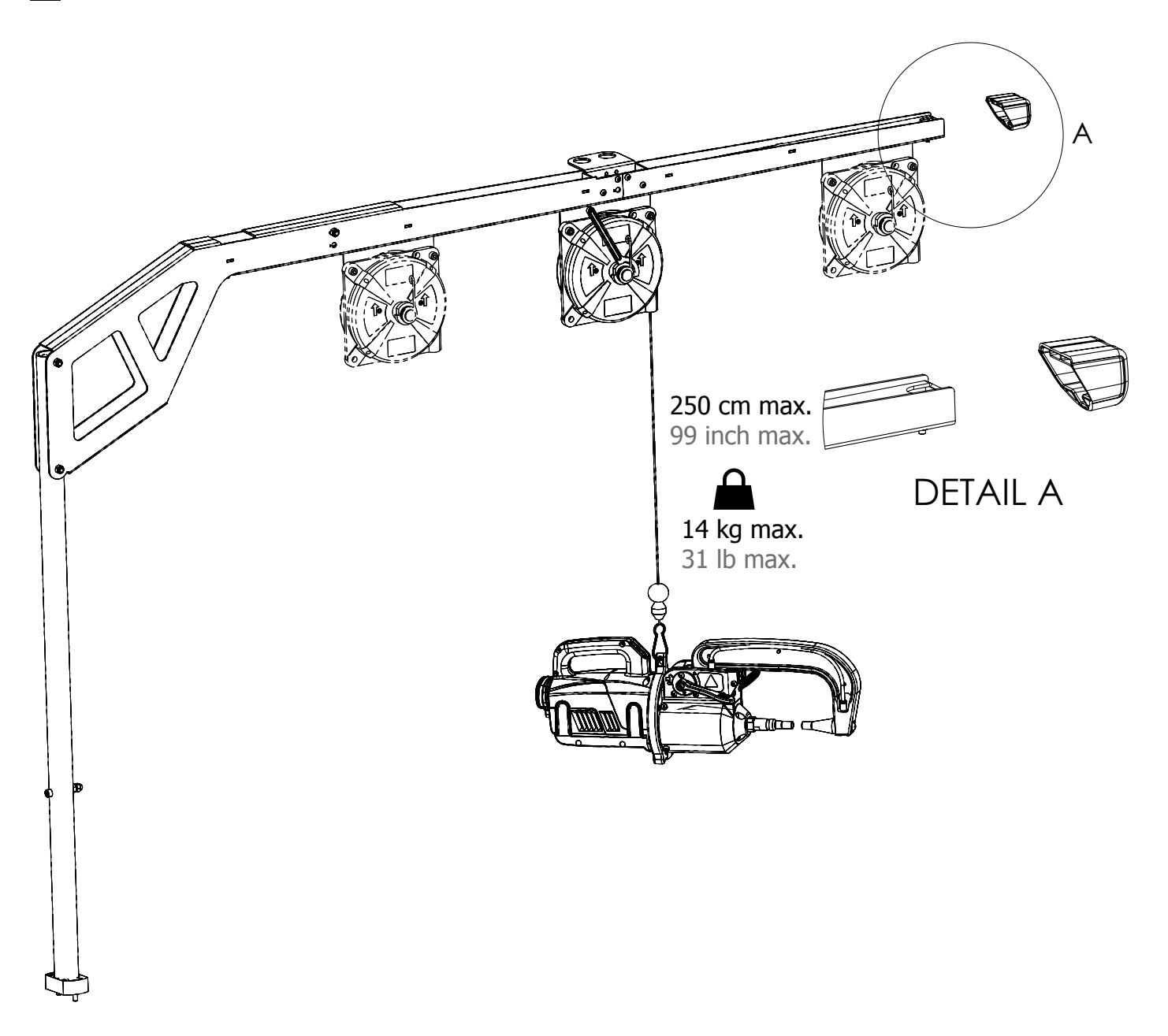

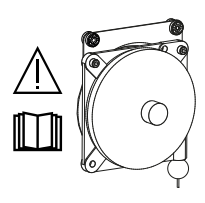

为了调整平衡器的电缆张力,用户必须将焊钳紧紧地放在电缆上。

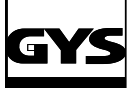

## 主机支架安装图

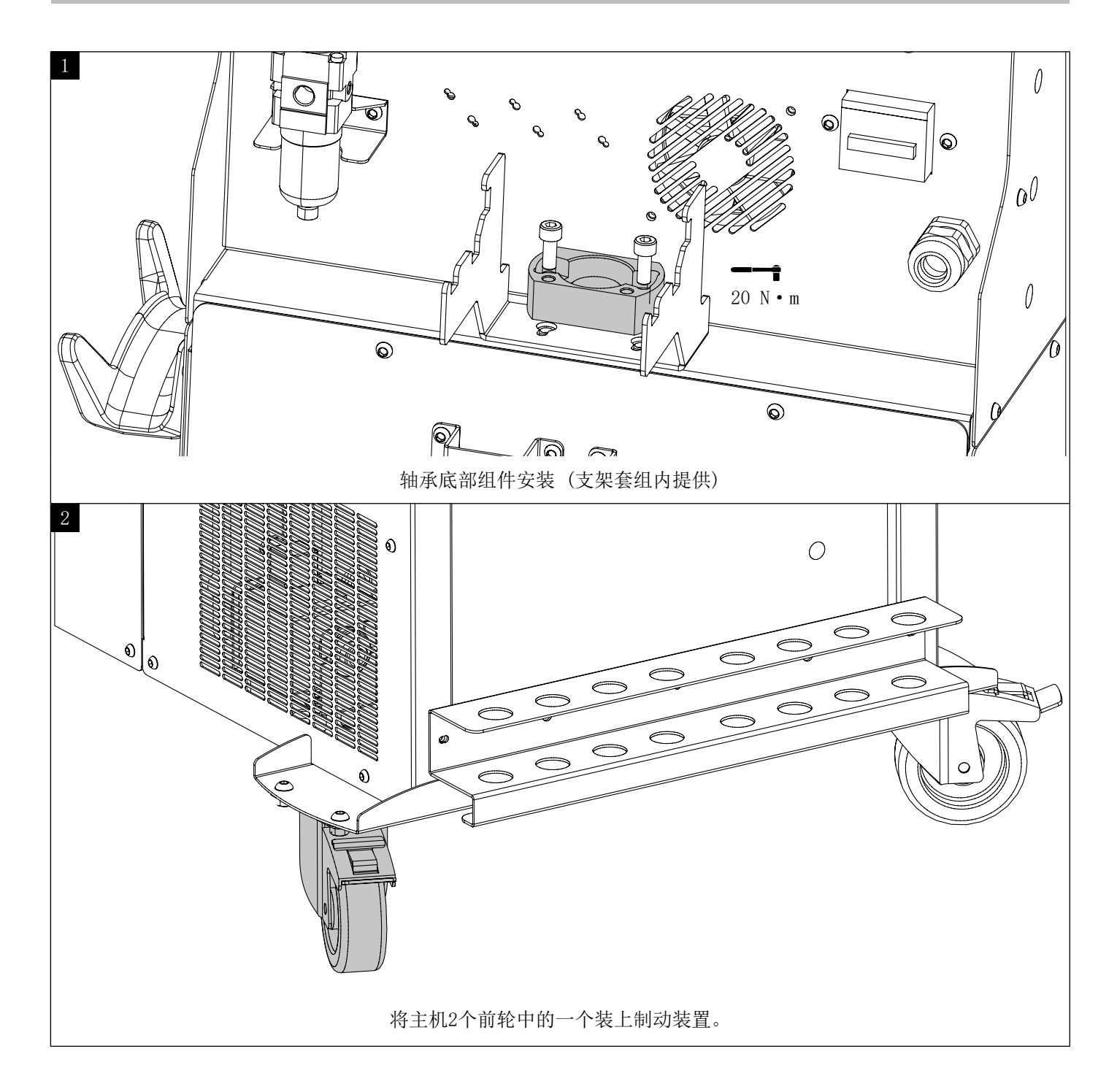

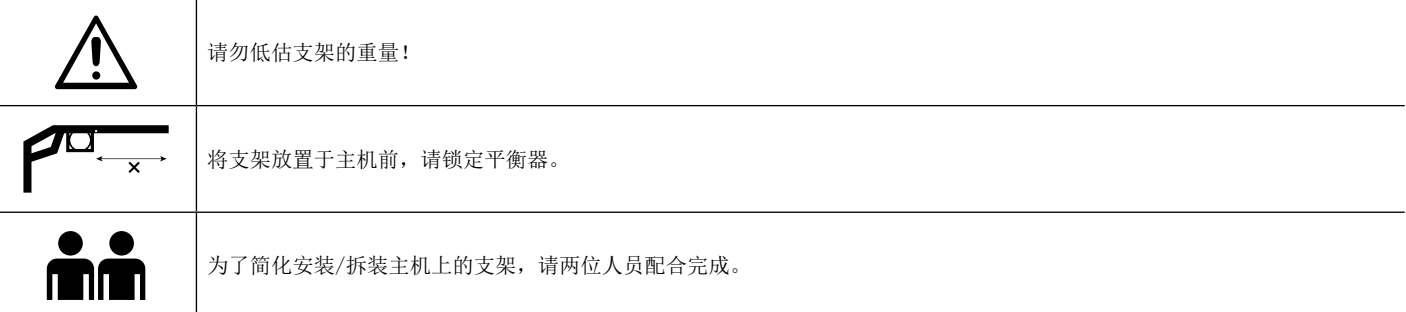

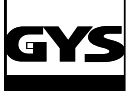

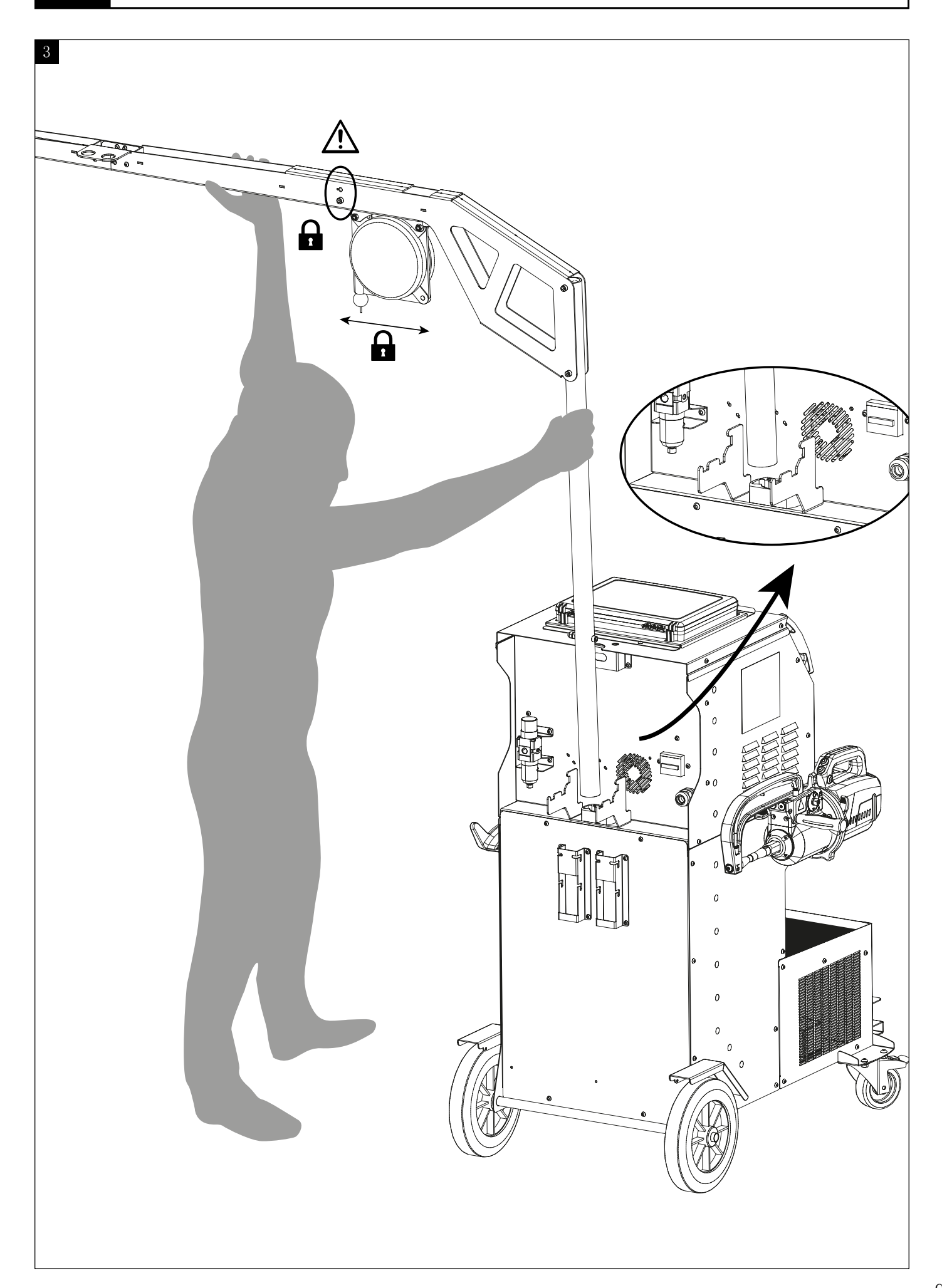

GYSPOT INVERTER BP.LG

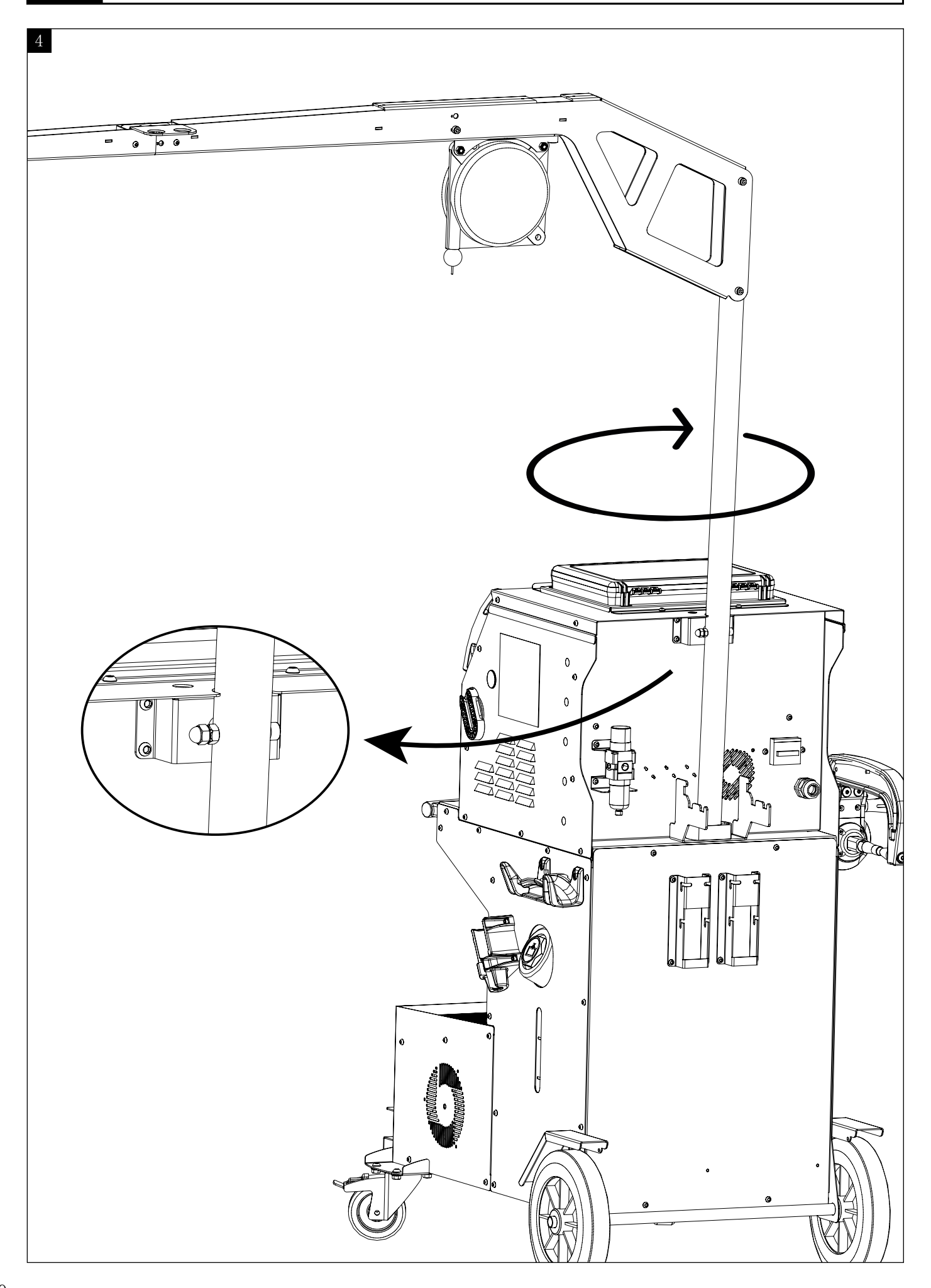

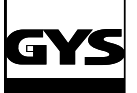

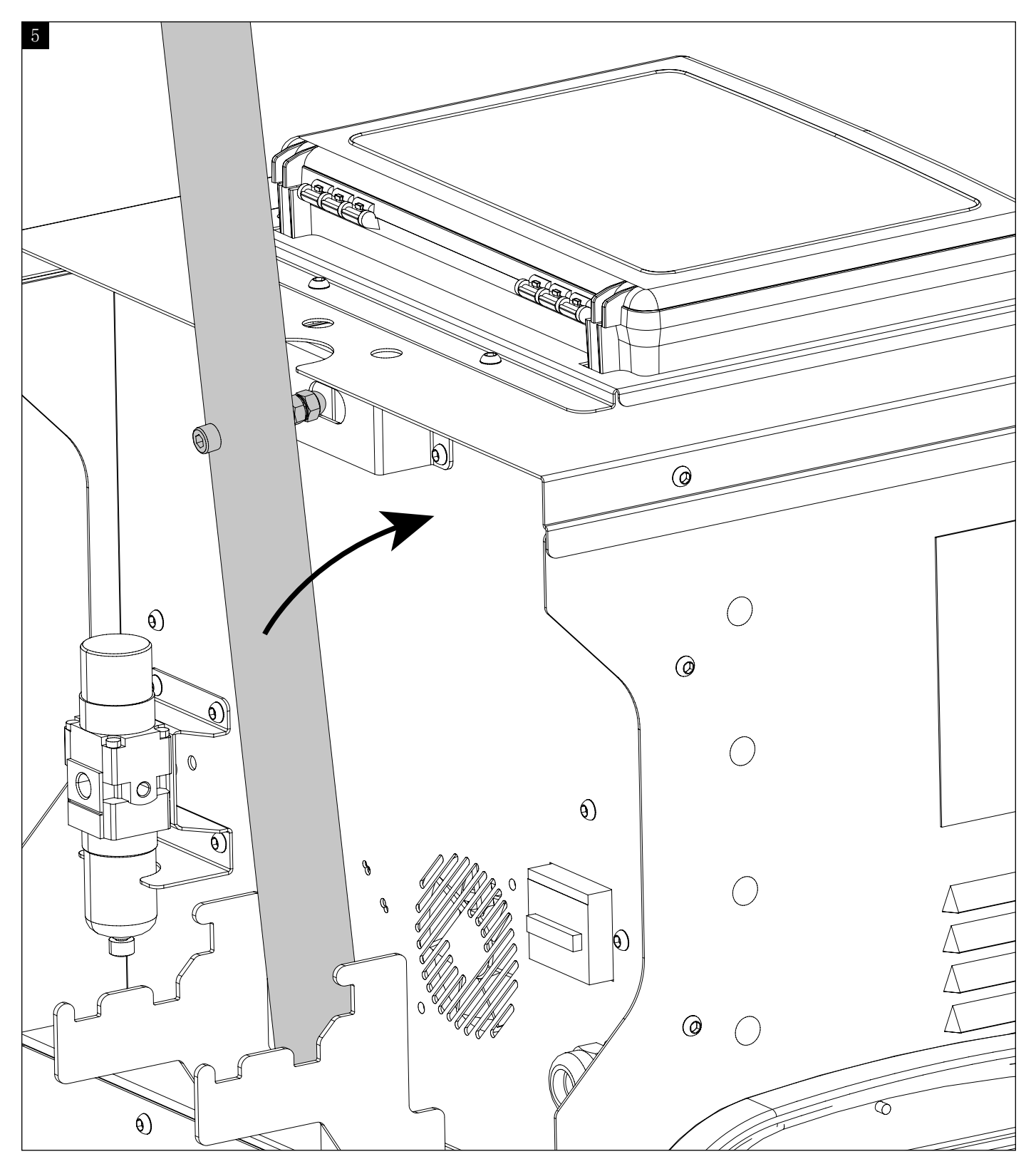

旋转螺杆直到螺钉正确置于其凹槽。

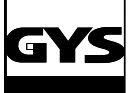

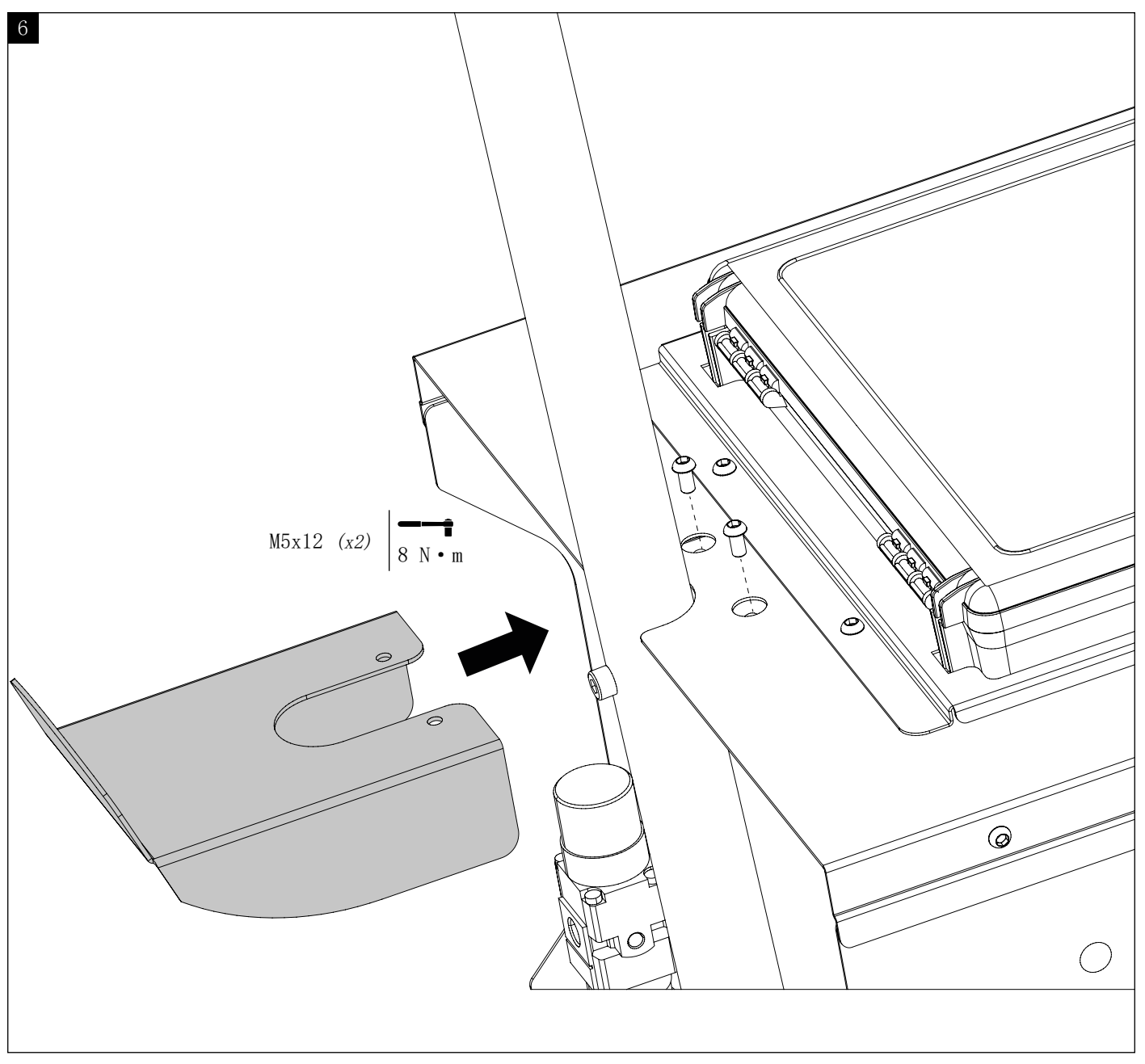

固定支架,锁定起重吊杆。

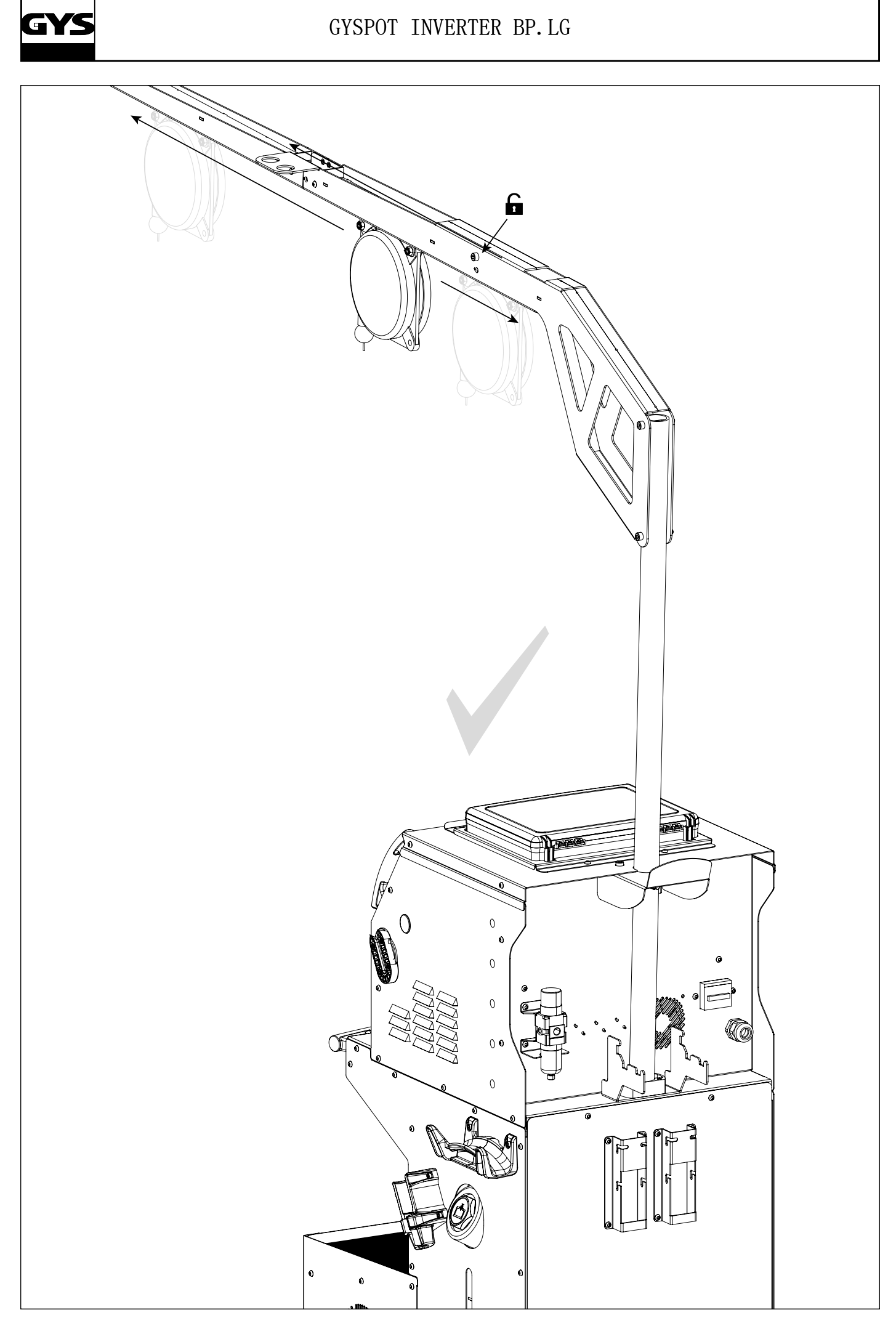

# $\blacksquare$

## GYSPOT INVERTER BP.LG

图-1

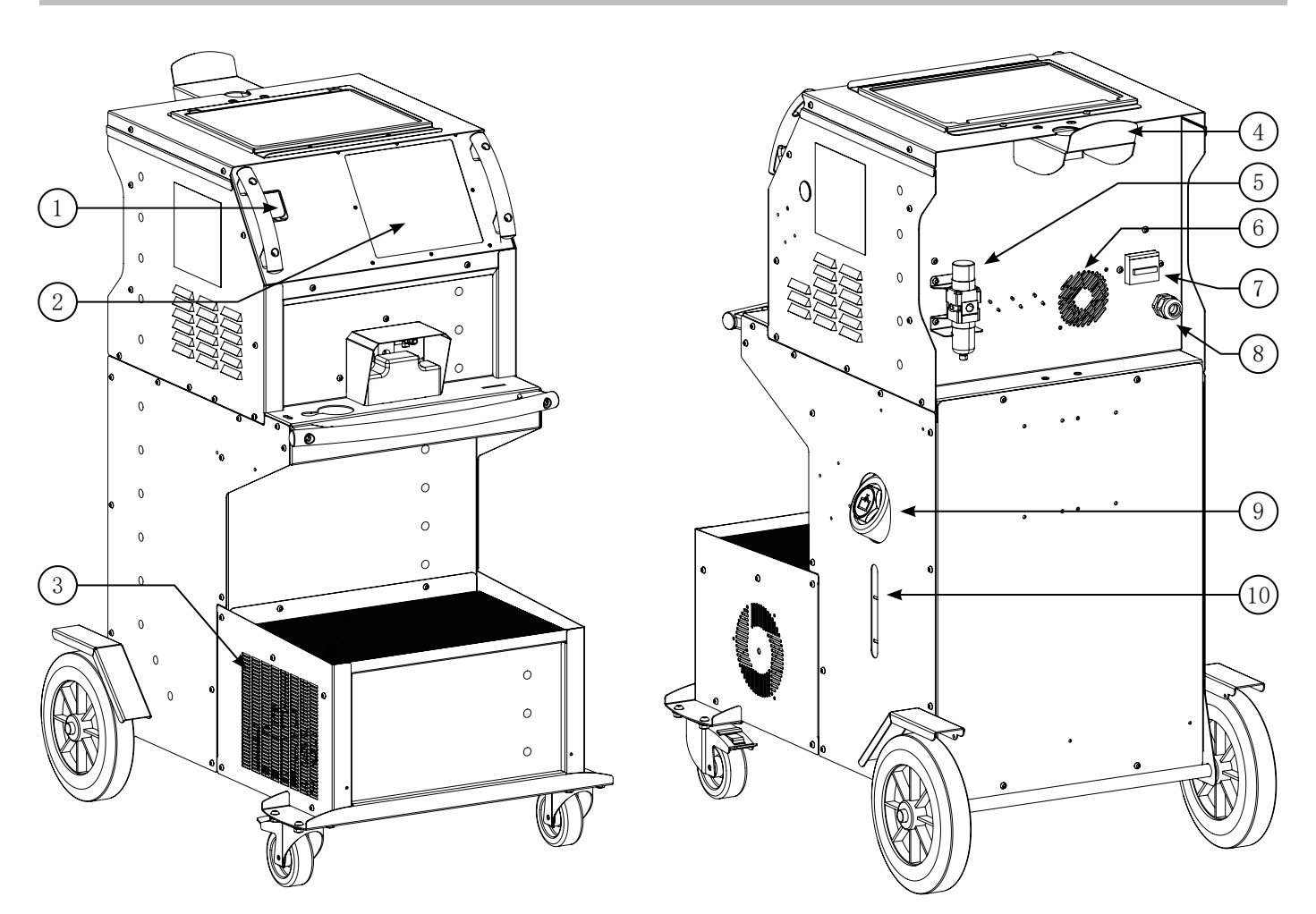

图-2

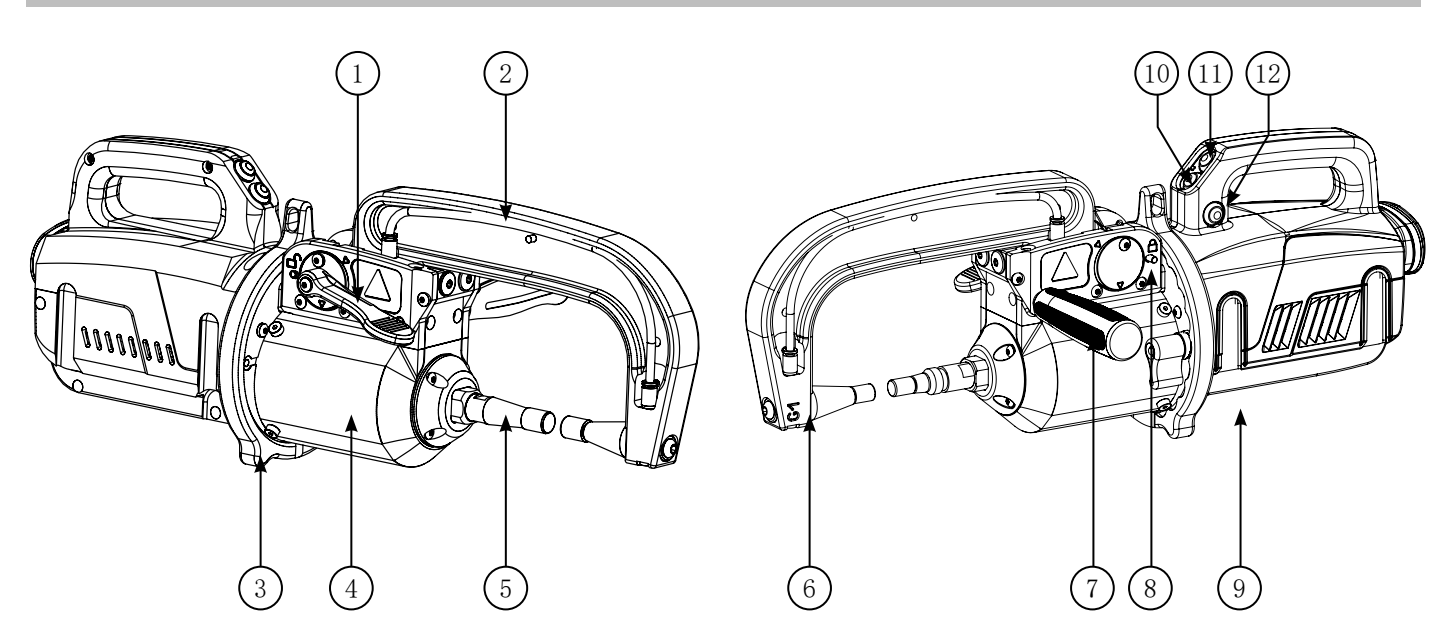

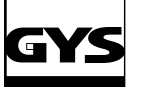

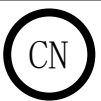

## 警告 - 安全准则

## 基本说明

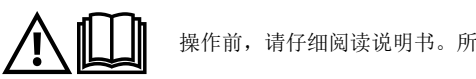

操作前,请仔细阅读说明书。所有未在说明书内标明的修改与维护,公司概不负责。请妥善保管好本手册,以便日后查阅。

不按照本使用说明使用而造成的任何人身伤害或财产损失,制造商概不负责。 出现问题或有疑问,请咨询专业人员进行正确安装。这些说明适用于默认出厂设置的设备。若不遵守这些说明,用户有责任进行风险分析。

## 环境

本设备只能用于额定板和/或手册上标明的限制范围内的焊接操作。严格遵守安全准则。如使用不当或危险使用,制造商概不负责。

安装与储存机器必须在无尘、无酸、无易燃或腐蚀性物品的环境下实行。使用时确保空气流通。

温度范围 : 使用温度:-10°C ~ +40°C (+14°F ~ +104°F) 储存温度:  $-20^{\circ}$  C  $\sim$  +55° C  $(-4^{\circ}$  F  $\sim$  131° F) 空气湿度 : 40°C (104°F) 时,湿度小于或等于50% 20°C (68°F) 时,湿度小于或等于90% 海拔:最高海拔可达1000米(3280 英尺)

## 人身安全保护

电阻焊可能是危险的,可造成严重人身伤害甚至死亡。本机器的用户必须接受适合机器使用的培训,以充分利用机器的性能并执行合规工作(例如: 车身培训)。

焊接使人员暴露在危险的热源,火花,电磁场(心脏起搏器佩戴者注意),触电危险,噪音和气体排放等环境下。 为了保护自身与他人的安全,请遵守以下安全说明:

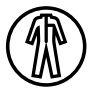

为了保护免受灼伤和辐射伤害,请穿着能覆盖整个身体的干净、绝缘、干燥和防火的衣服。

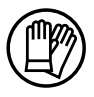

戴上绝缘与隔热手套。

请将手、头发及衣物远离活动部件(风扇)。

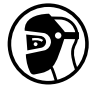

使用具有足够防护等级的焊接护罩和/或焊接罩(取决于操作应用)。清洁操作期间,保护双眼。禁止佩戴隐形眼镜。 有时需要用防火窗帘划定区域,以保护焊接区域免受投射光纤和白炽灯废物的影响。 告知焊接区域的人员穿着合适的衣服来保护自己。

如工作时噪音超过了规定标准,请佩戴降噪耳机(焊接区域的其他人同样需要佩戴耳机)。

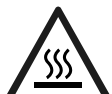

当焊接电源带电时,切勿拆下冷机组的水槽护罩,制造商不承担事故责任。

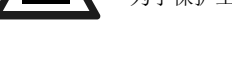

刚切割过的部件很热,可能会有灼伤的危险。对焊钳或焊枪进行维护时,请确保其足够冷却,操作前至少等待10分钟。使用水冷焊 钳时应打开冷机组,确保液体不会引起灼伤。 为了保护工作人员与财产安全,请保护好工作区域。

## 切割烟雾与气体

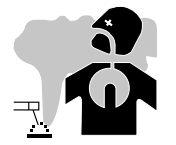

焊接产生的烟雾,气体和灰尘对人体有害。预先准备好足够风力的风扇,保持空气流通。若通风不足,可使用新鲜空气面罩。 根据安全准则,检查吸气是否有效。

注意小型环境中焊接操作,需要进行远程安全监控。此外,焊接中含铅,镉,锌或汞甚至铍的某些材料可能极为有害,并且在焊接前脱脂零件。 气瓶必须存放在开放或通风良好的房间内。它们必须直立并摆放在支架或拖车上。禁止在油漆附近焊接。

## 火灾与爆炸的风险

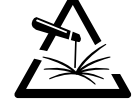

保护焊接区域,易燃材料与焊接区域至少保持11米距离。 焊接操作附近配备防火设备。

注意喷涂热材料或火花材料,甚至穿过裂缝时,这些材料可能成为火源或爆炸源。 人员,易燃物品和压力容器,必须保持安全距离。 应避免在密闭容器或封闭管中进行焊接,如果它们已经打开,必须清空任何易燃或易爆材料(油,燃料,气体残留物等)。 打磨操作不应针对焊接电源或易燃材料。

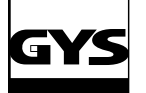

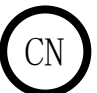

## 用电安全

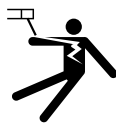

所用电网必须有一个接地插座。放电可直接或间接导致事故,甚至造成人员伤亡。

焊接电源通电时,切勿接触电源内部或外部的带电部件(电缆,电极,焊臂,焊枪......)。 打开焊接电源之前,将其与总电源断开并等待2分钟,以便所有电容器放电。 请让专业人员更换受损的电缆,电极或焊臂。根据操作需求确定电缆的尺寸。为了隔离焊接电路,始终穿着干燥及状态完好的衣服。任何环境下工 作,请穿着绝缘鞋。

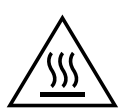

注意!表面高温。灼伤风险。 • 高温零件或设备可导致灼伤。 • 请勿赤手触碰高温零件。 • 操作前等待零件或设备冷却。

• 如果发生灼伤事故,请立即用清水冲洗并即时就医。

EMC设备分类

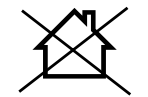

此A类设备不适用于由公共低压电力系统供电的住宅区。由于传导干扰以及辐射的射频,在确保这些站点的电磁兼容性方面可能 存在潜在的困难。

该设备不符合IEC 61000-3-12 标准, 仅在中、高电压上才能连接到与公共电网的专用低压系统。若设备连接公共低压供电网 络,安装人员或设备使用人员则有责任在与配电网络运营商协商后确保设备能够连接。

电磁辐射

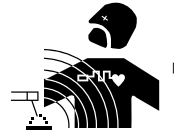

电流能通过任何导体产生局部的电场和磁场 (EMF)。焊接电流在焊接电路和焊接设备周围产生电磁场。

EMF电磁场可能会破坏某些医疗植入器,例如心脏起搏器。对于佩戴医疗植入器的人员,应采取保护措施。例如,对限制人员经过,或者对焊工进行 个人风险评估。

所有焊工都应使用以下步骤,以尽量减少焊接电路对电磁场的影响:

- 请把焊接线集中摆放 如果可以的话,用线夹固定;
- 请尽量将身体与头部远离焊接电路;
- 切勿将焊接电缆缠绕在身体周围;
- 请勿置身于焊接电缆之中。请将2根焊接电缆固定于身体的同侧;
- 将电缆靠近零件并尽可能的靠近待焊接区域;
- 请勿坐着或侧身工作,切勿靠在焊接电源上;
- 携带焊接电源或送丝机时请勿焊接。

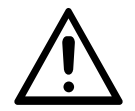

心脏起搏器佩戴者在使用设备前需咨询医生。 焊接时产生的电磁场可能会对人体产生不可预知的影响。

### 评估区域与安装焊接设备的建议

概述

用户须根据制造商的说明安装和使用电阻焊设备。若检测到电磁干扰,电阻焊设备的使用者应负责在制造商的技术协助下解决问题。在某些情况下, 这种纠正措施可以像焊接电路的接地一样简单。在其他情况下, 可能需要在焊接电流源周围建立一个电磁屏蔽, 并在整个零件上安装输入过滤器。任 何情况下都需要降低电磁干扰。

焊接区域的评估

- 安装电阻焊设备之前,用户必须评估周围环境中存在的潜在电磁问题。请注意以下设备的存在:
- a)在电阻焊设备上方,下方及旁边其他电源线,控制线,信号线及电话线的存在;
- b) 无线电及电视接收器及发射器;
- c)电脑及其他控制设备;
- d)关键安全设备,例如工业设备保护;
- e)周围人的健康状况,例如使用心脏起搏器或助听器的人员;
- f)用于校准或测量的设备;
- g)环境中其他抗干扰的设备。
- 用户必须确保环境中使用的其他设备兼容。这可能需要额外的保护措施;

h) 进行焊接或其他活动的时间。

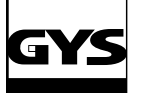

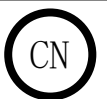

周边区域的大小取决于建筑物的结构及周围举行的其他活动。周边区域可能超出安装设备的范围。

焊接设备安装评估

除了对区域的评估,电阻焊设备的评估还可用于识别和解决干扰事件。排放量评估应包括CISPR 11: 2009第10条所指明的现场测量。现场测量还可以 确认缓解措施的有效性。

#### 减少电磁辐射方法的建议

a. 公共供电系统:电阻焊设备须根据制造商的建议连接至公共电网。如果发生干扰,可能需要采取其他预防措施,例如过滤公共供电网络。应考虑 将电缆屏蔽在金属导管中或等同于永久安装的电阻焊设备中。应确保电缆屏蔽线整个长度上的电连续性。屏蔽应连接到焊接电源,以确保导管和焊接 电源外壳之间的良好电接触。

b. 电阻焊设备的维护:应根据制造商的建议定期维护电阻焊设备。在使用电阻焊设备时,应关闭并正确锁定所有检修门和防护盖。除制造商说明书中 提到的修改和调整外,不得以任何方式修改电阻焊设备。

c. 焊接电缆:焊接电缆应尽可能短,放置在靠近地面或地面上。

d. 等电位连接: 考虑周围区域内所有金属物体的连接。然而,如果连接焊接部件的金属物件接触这些金属元件和电极,则会增加操作者遭受电击的风 险。操作者应避免直接接触这些金属物件。

e. 焊接部件接地连接:当待焊接部件为了电气安全或者由于设备尺寸与位置而没有接地时,这种情况下,例如船体或建筑物的金属结构,将部件在 某些非系统的情况下连接到地面可以减少排放。应注意避免接地部件,否则可能增加用户受伤或损坏其他电气设备的风险。如有必要,应直接将焊接 部件连接到地面,但在某些不允许直接连接的国家,应使用符合当地国家法规规定的合适电容器进行连接。

f. 保护与屏蔽:选择性保护和屏蔽周围区域的其他电缆和设备可以限制干扰问题。对于特殊操作应用,可以考虑保护整个区域。

#### 切割电流源的传输与转换

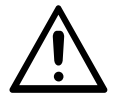

焊接电源配有手柄,便于手提。注意不要低估其重量!不能通过手柄悬吊设备。

请勿使用电缆移动焊接电源。不要在人员与物体上方运行电源。

## 设备安装

- 将焊接电源放在最大倾斜角度为10°的地板上。
- 保护焊接电源免受雨淋,避免阳光直射。
- 该设备具有IP20防护等级,意味着:
- 防止设备接触Ø> 12.5mm的危险固体部件
- 无防水保护。

电源线,延长线和焊接线必须完全展开,以防止其过热。

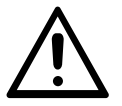

任何不正当或危险使用设备而造成的人身伤害及财产损失,制造商概不负责。

## 维护 / 建议

- 用户必须接受使用培训,以充分利用机器的性能并执行合规工作(例如:车身培训)。
- 对车辆进行维修前,请检查汽车制造商是否允许焊接。

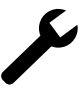

发电机的维护与维修必须由制造商负责。由第三方对此发电机进行的任何干预都将使保修条件无效。制造商对此次干预后发生的任何 事故概不负责。

开始维护设备前,请拔出电源插座并等待两分钟。设备内部的电压与电流强度高且危险。

• 在进行任何干预之前,请关闭压缩空气供应并使机器回路减压。

• 定期清洁设备背面的除湿过滤器。

设备配有平衡器,可以更加简单的操作焊钳。但是,不要让焊钳长时间悬挂在平衡器电缆的末端,可能会导致平衡器过早劳损。请勿在未握住的情 况下让焊钳反复掉落,可能会损坏平衡器。

- 可以使用提供的内六角扳手调节平衡器弹簧的张力。
- 冷却液液位对机器的正常运行很重要。液位必须始终位于设备上指示的"最小"和"最大"水平之间。定期检查液位,必要时填充。
- 建议每2年更换一次冷却液。
- 所有焊接工具在使用过程中都会损坏。确保这些工具保持干净,以便机器最大限度地发挥其可能性。

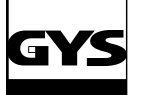

## GYSPOT INVERTER BP. LG CN

• 当使用气动焊钳模式时,检查电极/电极帽的状况 (是否扁平、弯曲或斜角). 若不是这种情况,请使 用砂纸(细粒)清洁或更换(参见机器上的参数)。

- 为了确保有效的焊点,必须在大约每200次点焊后更换电极帽 。需要:
- 使用电极帽拆卸扳手更换电极帽 (ref. 050846)
- 使用润滑脂安装电极帽 (ref. 050440)
- A型电极帽 (ref : 049987)
- F型电极帽 (ref : 049970)
- 倾斜电极帽 (ref : 049994)

注意: 电极帽必须完美对齐。 若不是这种情况, 请检查电极对齐情况。(另见第28页 "更换与安装焊 臂"章节)

- 使用焊枪前,确认工具的状况 (星焊,单点电极,碳电极...),遇到状况不佳的工具时,请及时将其清洁或更换。
- 定期卸载引擎盖,清除送风机上的灰尘。利用此机会,请专业人员使用绝缘工具检查电气连接。
- 定期检查电源线状态和焊接电路线束。电源线如若受损,为避免危险发生,必须由制造商,其售后服务部或有关专业人士更换。
- 将焊接电流源的开口打开使空气能自由进出。.

## 产品安装 - 运行

仅由制造商认可的专业人员才能对本设备进行安装。安装期间,确保断开主机电源。禁止串联或并联主机。

## 设备描述 (图-1)

本设备设计用于执行以下车身操作:

- 气动钳点焊,
- 钣金焊接,
- 焊钉,铆钉,垫圈,螺柱和槽板,
- 消除隆起和撞击 (冰雹冲击可选中空拉式焊钳)。
- 1- SD卡读卡器 6- 风扇 2- 使用界面 (HMI) 2- 7- 开关  $3-$  冷却装置 8- 电源线 4- 锁定支架 9- 填充塞 5- 压力计 10- 冷却液表

## G型焊钳描述 (图-2)

1- 焊臂锁定/解锁杆 7- 侧手柄

- 
- 
- 
- 
- 
- 
- 2- 冷却管 8- 锁定销
- 3- 陀螺仪 2008年 2009年 2009年 2009年 2009年 2009年 2009年 2009年 2009年 2009年 2009年 2009年 200
- 4- 气动体 10- 超开按钮
- 5- 超开电极 11- 点焊按钮
- 6- 移动焊臂 12- 远程参数设置按钮

超开功能: 通过按下按钮(图2 - 10), 激活焊钳超开功能。电极缩回到焊钳中, 留出80 mm的间隙以进入待焊接区域, 而不是焊钳静止状态时的 20mm。

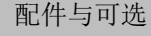

18

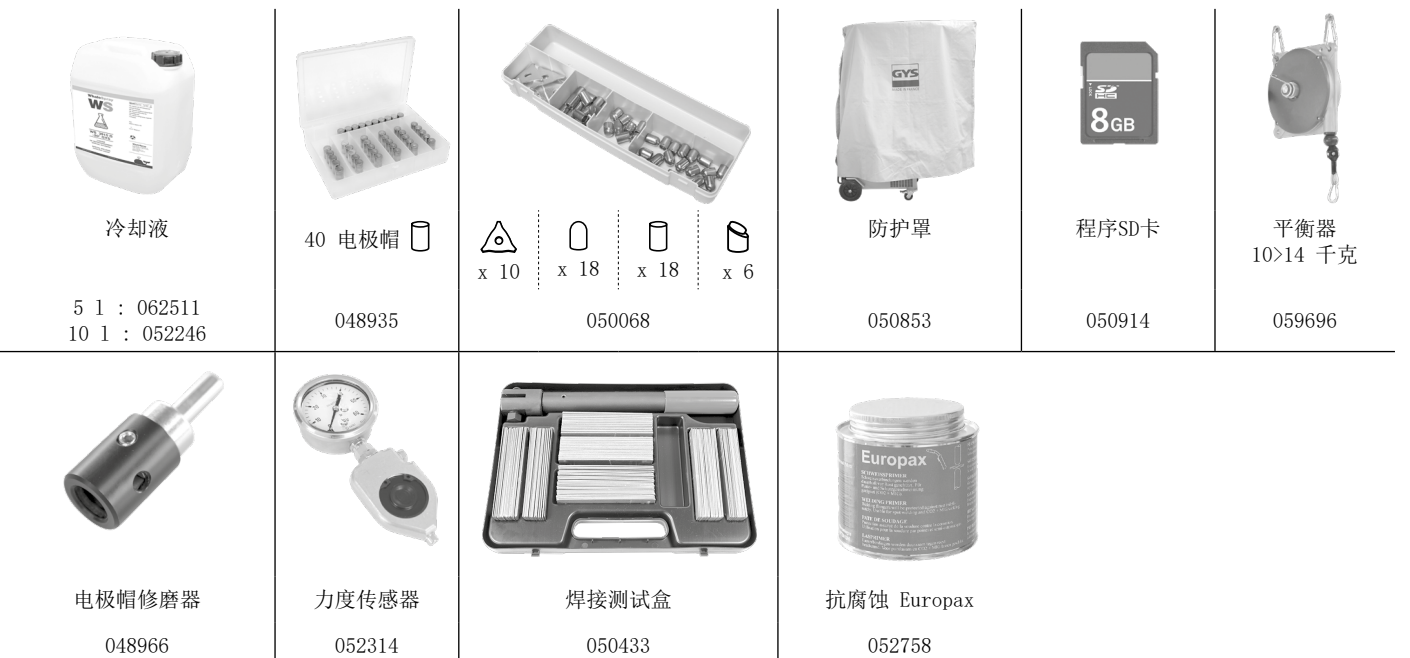

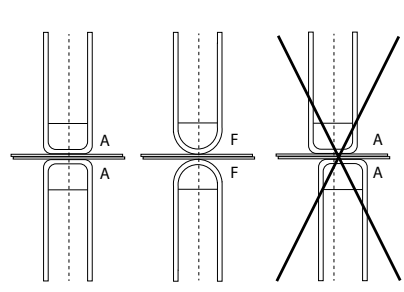

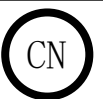

#### 电源

• 该设备必须连接到四线380/400V(50-60 Hz) 三相电气系统上, 四线中包含一根中性接地线 (32 A, 40 A或50 A D曲线断路器或aM型保险丝)。 本册"电气特性"部分中指示的永久吸收电流(Ilp或ILp)对应于最大工作条件。检查电源及其保护装置(保险丝和/或断路器)是否与使用所需的 电流兼容。在某些国家/地区,可能需更换插座,已达到最佳使用条件的状态。

#### • 关于电源线的建议:

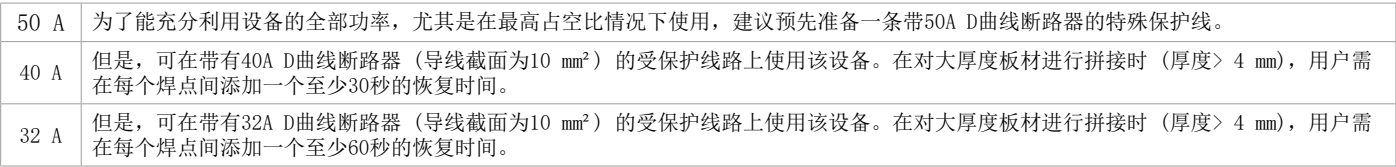

若用户不遵守恢复时间,则可能在形成几个焊点后,导致电源线保护跳闸。在使用带40A或32A断路器的保护线路上,电源线的长度不能超过10m。否 则,建议使用16 mm²界面导线。

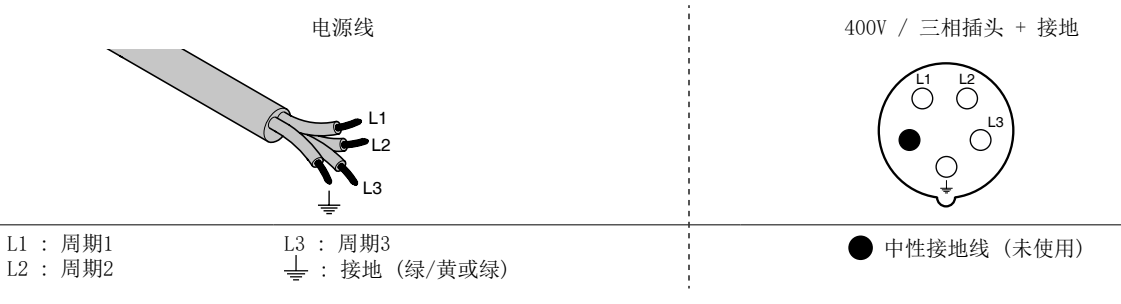

• 如果电源电压低于或高于15%的指定电压(键盘显示屏上将显示故障代码),焊接电流源将进入保护状态。

• 为了设备发挥最佳性能, 检查压缩空气系统是否能输送8 bar (116 Psi)干燥空气, 然后将压缩空气网络连接到机器背面。机器不得在压力低于4 bar (58 Psi) 或高于 10 bar (145 Psi) 的空气系统上使用。

## 主机组连接

该设备不受主机定期发出的过电压保护,因此不建议将其连接到此类电源。

### 延长电缆的使用

所有延长电线的长度和截面必须与设备电压适配。请使用符合国家法规的延长电线。

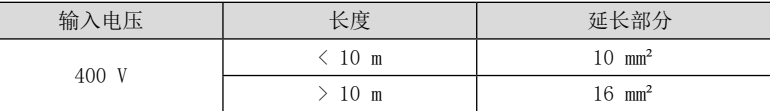

#### 冷却液填充

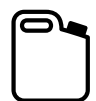

必须使用GYS推荐的冷却液: 5 l : ref. 062511 • 10 l : ref. 052246

使用其他冷却液体,尤其是标准冷却液体,会导致冷却系统内固体物质的沉积(通过电解现象),从而降低冷却效果,并可造成电路阻塞。因使用其他 冷却液而导致机器的任何损坏不在保修范围内。

推荐的冷却液, 能在-20°C温度下提供防冻保护。冷却液可被稀释, 但必须使用矿物质水; 切勿用自来水对其讲行稀释! 在所有情况下, 应使用至少 一个10L 的罐来为冷却系统提供最低限度的保护。

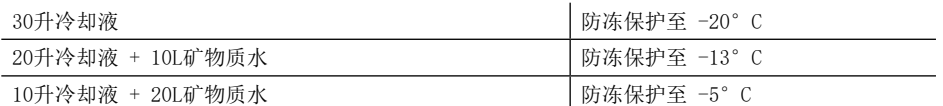

在机器上观察到的任何霜冻损坏都不在保修范围内。

若需填充冷却液,请依照以下操作:

- 将气动焊钳置于其支架上。

╋

- 倒入30L液体,达到液位指示器中间高度的水平。

冷却液相关的安全数据:

- 若液体不慎进入眼睛,请立即用清水持续冲洗眼睛几分钟时间。隐形眼镜佩戴者请立即摘下隐形眼镜并用清水持续冲洗眼镜几分钟 时间。如出现并发症,请及时就医。

- 若液体不慎与皮肤接触,请用肥皂彻底清洗,并立即脱去所有沾染的衣物。出现过敏反应 (皮肤发红…),请咨询医生。

- 若不慎误吞液体,请立即用清水清洗口腔。大量饮水。请咨询医生。

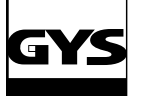

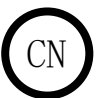

## 调试机器

• 将断路器调至ON位置(图1 - 7)启动机器。相反,通过旋转到位置0来停止机器。注意!焊接电源充电时切勿关闭电源。电子板启动测试周期和参数 初始化,持续约10秒。周期结束后,机器开始使用。

• 一旦机器通电,液体就会流入电缆。 请检查液体是否泄漏。

## 使用界面 MODE NORMAL 10/02/08 - 14h30 **5**  $1.0<sub>mn</sub>$ **1** G **6 THLE** ESC:<br>CODECC: **7**  $\overline{C5}$  $200 -$ **2 3 (4)** 1 操作键 4 参数保存 • 轻按操作键可选择焊钳模式,焊枪模式或者"焊钳设置"。 • 储存键 □ 可保存机器设置(手动模式下已调整的参数: 强度, 时间 • 按住操作键2秒可从其他模式返回"标准"模式。 和夹紧力度)。 • 按住操作键2秒可将点计数器重置为0 (显示时) 。 • 该键 → 可恢复已保存的具有相同名称的参数设置。 机器自动切换 • 按住操作键2秒可访问"设置"菜单。 到带有参数(强度,时间和加紧力度) 和工具 (已存焊钳或焊枪) 的手 • 可视化模式下,连续短按2次可清除屏幕显示报告。 • 程序储存模式下,短按操作键可清除所选程序。 动模式。 2 储存报告 5 钢板厚度设置 此功能在相应章节有详细说明。 此设置的值与待焊接钢板厚度相符。通过+或-键对厚度进行选择,可选 该键 ● 可启用或禁用报告保存。 钢板厚度为 0.6, 0.8, 1.0, 1.2, 1.5, 1.8, 2.0和3.0 mm。 该键 ▶ 允许用户读取所有已执行的焊点。  $\left( \begin{smallmatrix} 3 \end{smallmatrix} \right)$  模式的使用 contracted by the contracted by the contracted by the contracted by the contracted by the contracted by  $\left( \begin{smallmatrix} 6 \end{smallmatrix} \right)$  钢板类型设置 模式键 可在所有焊接模式之间切换。长按MODE键激活配置模式, 此参数可在4种主要系列中选择焊接金属板类型:涂层钢,HLE/THLE 即可选择所需语言,设置日期及激活"电流过低"/"电压过高"警示 钢,UHLE钢,硼钢/USIBOR钢. 可通过+或者-键对该参数进行修改。 音。上下箭头键 ▲ 或 ▼ 用于选择要修改的值, +和 - 键可增加或 减少选择。  $\left(7\right)$  使用焊臂设置

G型焊钳设置

使用夹紧杆锁定G型焊臂(图2 - 1)。

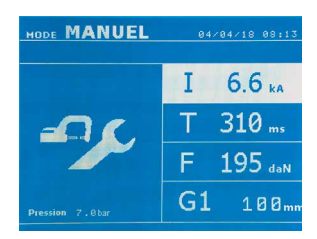

操作键 ● 可选择焊钳设置功能。"焊钳设置"功能可关闭焊钳并在不通过电流的情况下将编程的夹紧力施 加到电极。操作者按住扳机时,焊钳保持关闭状态。此功能可检查接头是否居中。 按住操作键 2秒可返回自动模式。

对于GYSPOT BP.LG, 在更换焊臂时始终切换到此模式以停止泵。然后, 将电极缩回焊钳。按键 (图2-12)上的 红色指示灯亮起,表示泵已停止。

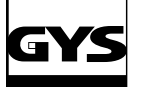

## 不同焊接模式

所有模式:

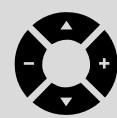

上下箭头键 (▲ 或 ▼) 选择要修改的参数。通过按+和-侧键进行调整。

焊钳的按钮(图2-12)可远程调整焊接参数(厚度,钢的类型): - 长按:更改参数(从一个参数更改为另一个参数) - 短按:更改参数值

此按钮不允许在显示屏上更换焊臂。用户必须通过机器的键盘更换焊臂(例如G1 -> G2)。

### 压力不足:

若输入压不足以确保所需夹紧力,机器在进行点焊之前显示错误信息"电源压力不足"。再次按下按钮将"强制"执行焊点。

#### 低电流:

若点焊时所产生的电流比设定值低 6 %, 机器会显示错误信息"电流低",因此应检查焊点。

在所有情况下,点焊结束时都会显示一条消息,指示测量的强度和压力。若未按下键盘上的按钮或通过按下焊接按钮 (图2-11) 来创建新的焊点, 此消息会一直保留在显示屏上。

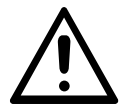

必须在每项工作开始时检查焊接条件。"测试"焊点必须在待焊接的钢板块上进行。在测试钢板上执行2个与工作钢板上相同距离 的焊点。测试拔除第二个焊点。若拔出的焊点的最小直径符合制造商规格,则该焊点合格。

自动模式 机器启动默认该模式。 无需在显示屏中录入任何参数,即可进行焊接。机器能自动确认焊接参数。

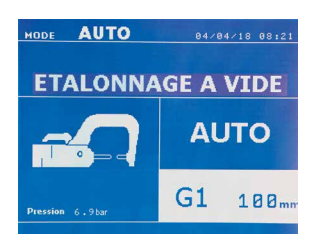

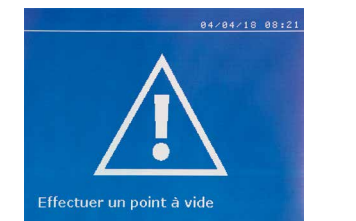

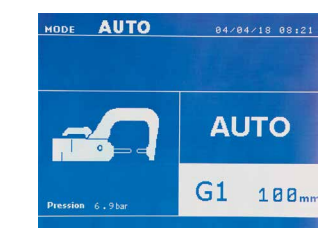

为了能够使用此模式,首先按照显示屏上的要求制作一个空焊(电极间没有钢板)。按下按钮 (图2 -11)。显示屏将显示"进行一次空焊"。再次按 下按钮进行校准。一旦校准完毕,机器将所有参数显示为零,并可开始焊接。关闭待焊接区域的焊钳并自动焊接,无需在机器中输入参数。每30个焊 点,机器将重新要求进行校准。

#### 此模式适配于所有焊臂, 除了G7。

### 标准模式

此模式根据钢板的厚度和类型确定焊接参数。

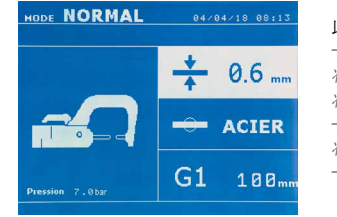

此模式下要设置的参数为: 组合钢板的厚度,可在0.60mm至3.00mm之间调节。 将2块钢板焊接在一起时,请输入最薄钢板的厚度。 将3块钢板焊接一起时,输入总厚度除以2。 - 钢材类型(涂层钢,HLE/THLE钢,UHLE钢,硼钢)。 将不同类型的钢板焊接在一起时,请选择其中最硬的钢板。 - 参考所用焊臂。

按住操作键 → 2秒可返回自动模式。

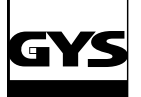

## GYSPOT INVERTER BP. LG

手动模式

此模式可根据维修手册中的说明,手动设置焊点参数。

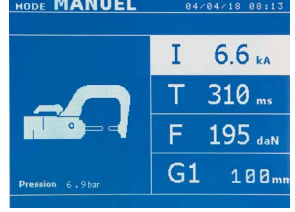

此模式下要设置的参数为: - 强度 (2000 - 13 000 A) - 时间 (100 - 850 ms) - 夹紧力 (100 - 550 daN) - 参考所用焊臂。

## 按住操作键 – 2秒可返回自动模式。

---------------------------

## 多钢板模式

此模式允许精确设置2或3个钢材的厚度与类型。 1号部分显示第一种钢材的参数。上键和下键可对此参数进行更改,左右键则更增加或减少其数值。显示屏光 标表示可对此项参数进行更改。

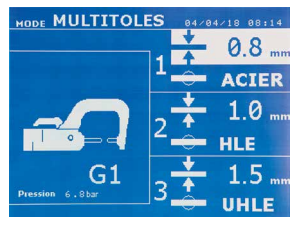

此模式下要设置的参数为: - 每块钢板的厚度:0.60mm至3.00mm之间。 - 每块钢板的类型: 涂层钢, HLE/THLE钢, UHLE钢, 硼钢。 将不同类型的钢板焊接在一起时,请选择其中最硬的钢板。 - 若需激活第三种钢板,请按上下箭头键 (▲ 或 ▼) 将光标停在3号部分。用+键或-键选择钢板类型及厚 度。 - 参考所用焊臂。

## 按住操作键 → 2秒可返回自动模式。

ODE GYSTEEL 04/04/18 08:15  $\div$  1.0 mm  $Re$  $\overline{22}$ **UHLE**  $G1$  $100<sub>n</sub>$ 

GYSTEEL模式 该模式为可选模式;可在"设置"菜单中进行设置。 此模式与标准模式相同,除了用户可输入钢材的弹性极限(Re)。使用如Gysteel Vision等同的硬度计可识别 此"Re"。 Re : 1-10 对应软钢。 Re : 11-18 对应 HLE/THLE钢。 Re : 19-35 对应 UHLE钢。 Re : 36-99 对应硼钢。

\_\_\_\_\_\_\_\_\_\_\_\_\_\_\_\_\_\_\_\_\_\_\_

#### 此模式下要设置的参数为: - 组合钢板的厚度,可在0.60mm至3.00mm之间调节。

将2块钢板焊接在一起时,请输入最薄钢板的厚度。 有2次的放在以上, (2), (3), (3), (2), (2), (2), (2), (2) - 参考所用焊臂。

#### 按住操作键 → 2秒可返回自动模式。 ---------------------------

制造商模式 该模式为可选模式;可在"设置"菜单中进行设置。 该模式可根据制造商的维修指导书对预先保存的焊点命名。

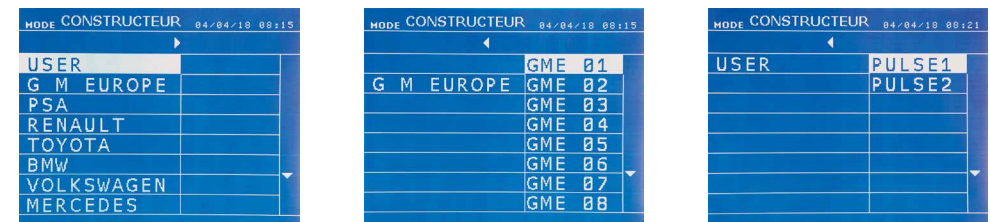

可在制造商列表中选择USER,调用用户已编程的焊点。使用GYSPOT软件和用于设定焊点的模块对焊点进行编程。

按住操作键 → 2秒可返回自动模式。

22

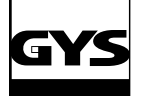

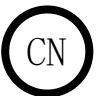

节能模式 该模式为可选模式;可在"设置"菜单中进行设置。 该模式可控制焊接时传输的能量。 不适用于维修工作,而供制造商或检验机构进行测试时使用。

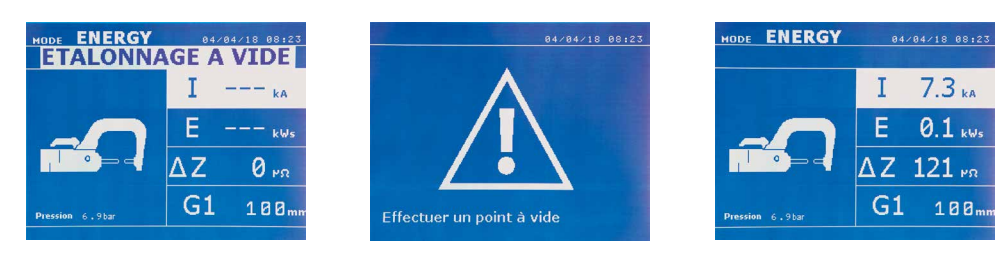

为了能使用此模式,首先须制作一个空焊。按下按钮 (图2 -11)。显示屏将显示"进行一次空焊"。再次按下按钮进行校准。校准完成后,机器会在 显示屏上显示此模式中用于电流和能量的最后一些数值。。用户则可以更改焊接电流,能量及阻抗。机器焊接足够的时间以达到所需能量。若焊接时 间过长,机器会显示一条"已达最长时间"的错误信息。

按住操作键 → 2秒可返回自动模式。

设置菜单

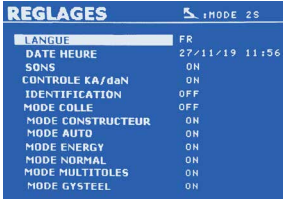

按住菜单键 MODE 2秒以上可以访问此菜单。

第一行可选择菜单语言。 第二行可编程日期与时间。

GYSTEEL,MANUFACTURER (制造商) ,AUTO (自动) ,ENERGY (节能) ,标准或多钢板模式可在此菜单中启用或 禁用。

### 胶水模式:

上图"设置"屏幕上,用户可指定钢板间是否存在胶水。若胶水模式处于启用状态,在焊接之前会先进行一个预焊点。此预焊点的持续时间以毫秒 (ms) 为单位, 从0-400ms, 增量为50ms。选择胶水模式时, NORMAL(标准), MANUAL(手动), MULTI(多功能), GYSTEEL模式中会出现"GLUE (胶水)"。

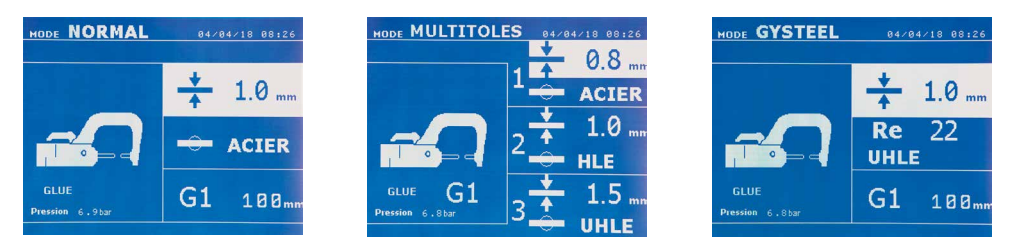

## 焊枪的使用

- 将接地焊接垫板连接到主机电缆的一端。
- 将接地焊接垫板固定到地面上,并尽可能的靠近焊接区域。
- 在使用焊枪进行点焊的情况下,始终将接地焊接垫板放在不与焊接电极接触的钢板上(以便电流通过待焊接的零件)。
- 从接地焊接垫板最远的点开始焊接,然后逐步靠近。
- 使用操作键 选择焊枪工具, 或者扣动焊枪的扳机。
- 默认情况下启动带星焊的标准模式。
- 焊枪可在标准或手动模式下使用。

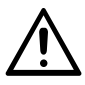

当焊枪在杆上悬挂时,请勿将惯性锤留在焊枪末端。可能会导致电缆的损坏。

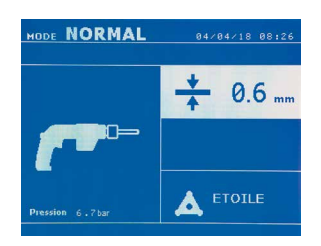

标准模式下,焊枪可焊接最厚为1.5mm的钢板。 使用焊枪时,用户可选择不同工具(单点,星焊,螺柱,铆钉,螺母等)。 使用+和-键选择工具。

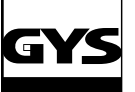

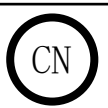

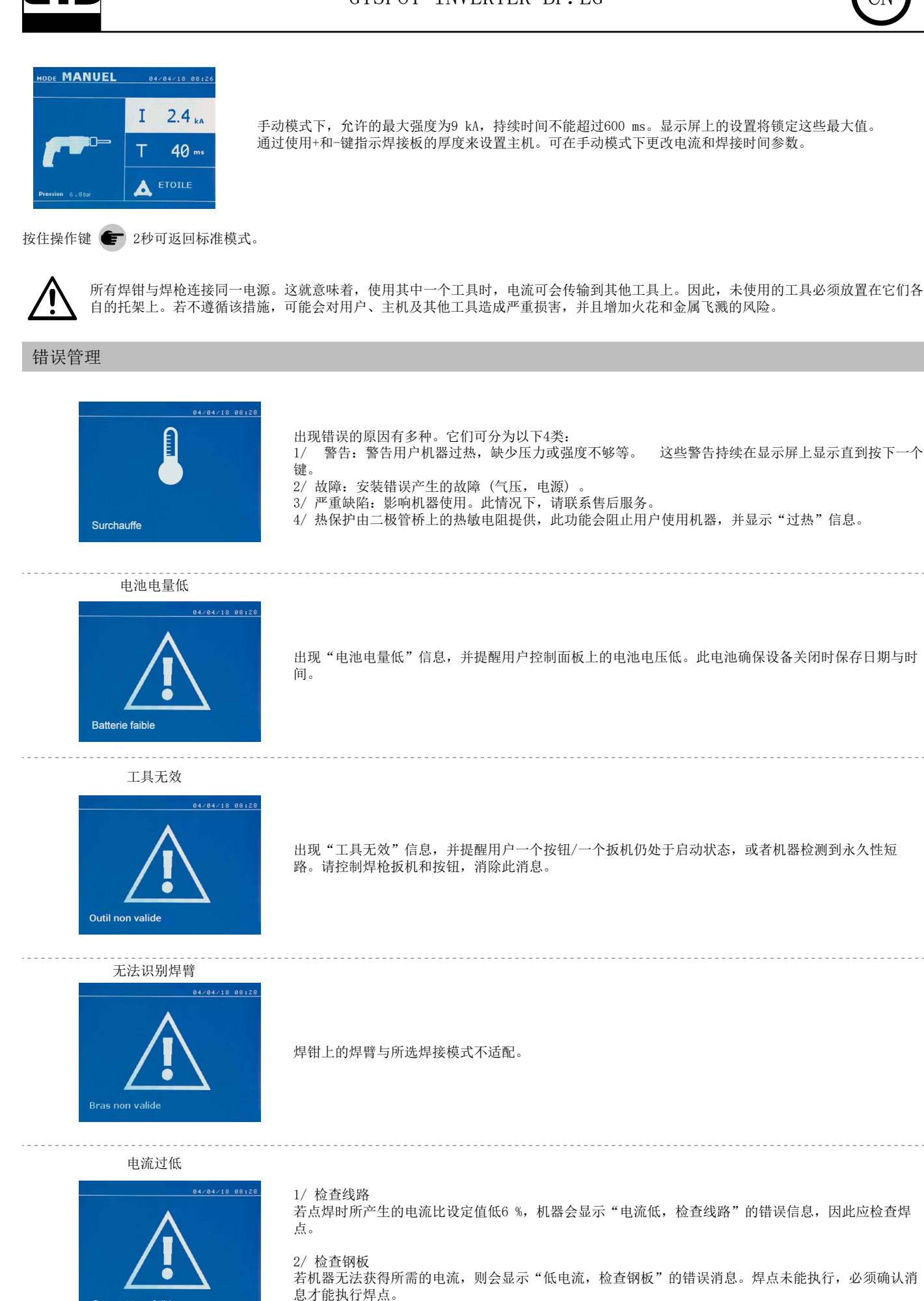

Courant trop faible

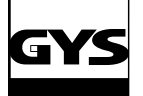

## GYSPOT INVERTER BP. LG CN

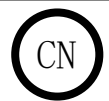

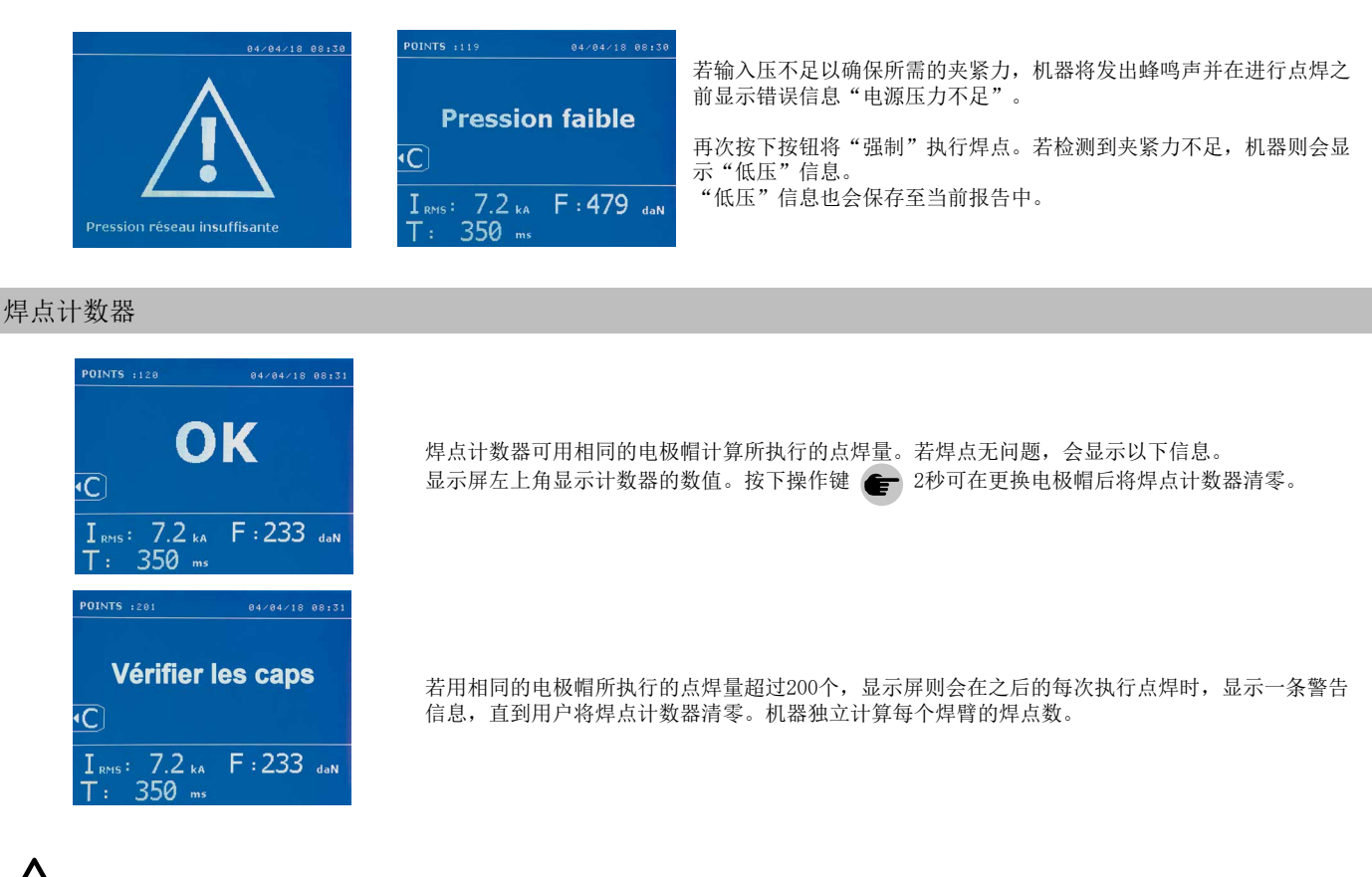

从出现警告信息的那一刻开始,若未在计数器清零前更换电极帽,可能导致电极帽变质从而影响点焊的质量。

## 储存功能

该识别模式为可选模式;可在"设置"菜单中进行设置。 若识别模式设置为"OFF (关闭)", 则只需输入报告名称并激活它以储存焊点数据。 报告可储存使用焊钳制作的焊点的参数。可通过按住 ● 和 ▶ 2个键从所有模式中访问该模式。 可通过按住 □ 和 ■ 2个键从所有模式中访问用户程序。

### 报告 (日志)

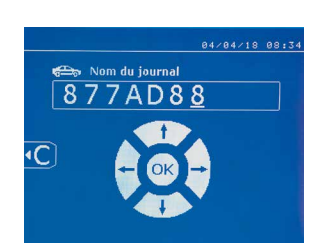

储存报告可将用焊钳所执行的点焊数据存于储存卡中,以便之后(例如,在电脑上)读取。借助GYS开发 的GYSPOT软件,可在电脑上读取SD卡并编辑报告。此软件储存于SD卡中及安装说明内。 此功能在机器启动时默认处于关闭状态。按下储存键 (on/off) 和模式键可将报告储存于选定的日 志。再按一下(On/Off) 储存键可停止储存。

新报告内容包含:用户账户名,每个焊点数据,使用的工具及焊臂,机器的设置(强度和压力)。同时保存在储存时出现的以下错误信息:LOW I, LOW P, CAPS PB。

可用+键,-键和上下箭头键 ▲ 或 ▼ 4个键来选择账户。若选择同样的账户,机器会储存新的焊点,而不会删除之前的焊点数据。 开始键 ▶ 可在显示屏上访问之前储存的报告。

在显示屏上查看报告前, 必须按下(●)暂停键停止储存报告。 MODE 操作键可退出报告查看模式。

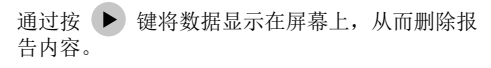

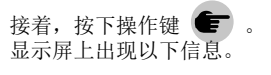

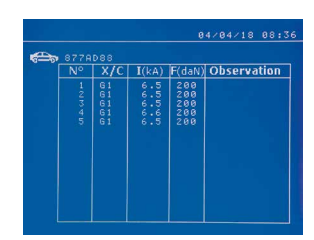

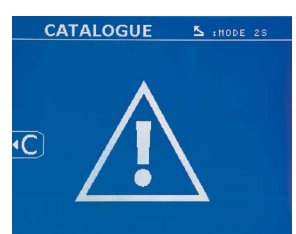

当显示屏上出现"注意"图标后,再次按下该键 ● 即可删除报告内容。

"注意"图标在3秒后自动消失。

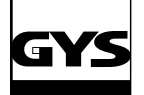

## GYSPOT INVERTER BP. LG CN

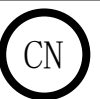

### 识别模式

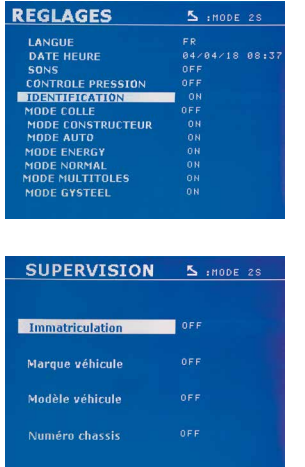

若该模式设置为"ON",必须输入维修单上所有必填选项才能进行点焊工作,否则机器会显示"识别 无效"的信息。 要启用和禁用该模式,必须先将记录程序的SD卡拔出,再将"识别"SD卡插入PTI读卡器内。 按住模式键 MODE 2秒, 激活以下显示屏设置。

插入"识别"SD卡后, 识别模式启动。显示屏将显示此画面。 屏幕上可选择默认信息为:Registration (车牌号)、Vehicle make (汽车品牌)、Vehicle model (汽 车型号)、Chassis number (底盘号)。 按住 MODE 模式键2秒退出屏幕。之后, 请将记录程序的SD卡重新插入读卡器内。

#### 可用于输入修理订单的屏幕列表:

维修单一旦生成,则不能在机器上修改或删除。如需删除,请在电脑上使用Gyspot软件。用户可生成最多100个维修单

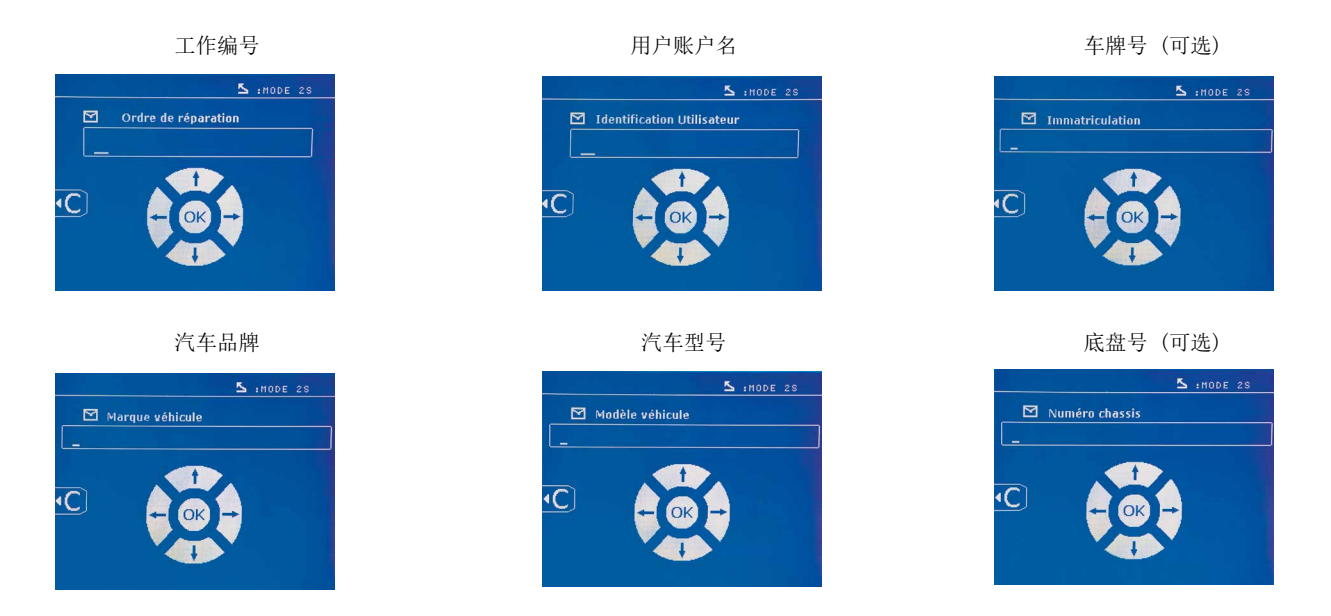

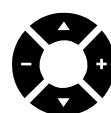

箭头键 (▲ 或 ▼) 可更改字母或数字。+或-键可移动光标。短按 → 操作键可删除字段。该键可滚动字段并对其进行编辑或查 看。

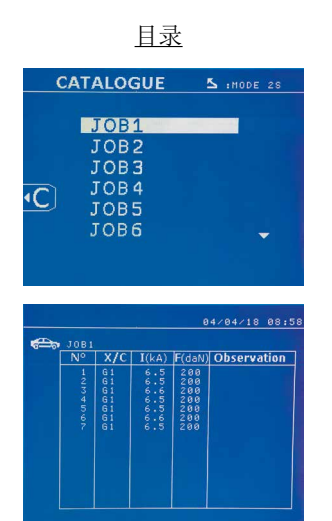

键可查看维修订单。显示页码 (最多13页)。

-和+键可更改页码。上下箭头键 ▲ 和 ▼ 可选择上一个或下一个作业。模式键可显示所选维修单。 ● 操作键可退出报告查看模式。

## GYSPOT INVERTER BP. LG

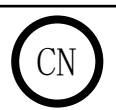

• SD卡管理器可管理大于2G的SD卡。

• 每个维修单都链接一个存档文件xxx.dat. (使用xxx=从001到100的标识符) 。每个日志中能储存最多500个焊点。阅览时显示维修单名称和用户姓 名。

- 显示屏左上角显示页码。
- 所有维修单储存于catalog.GYS 文件中。
- 此文件包含所有的维修单,每个维修单的名称以及用户姓名。最多能储存100个维修单信息。

## 用户程序

参数储存可定义用户程序,以便于用户在之后的使用中更简单的找到设置数据。20个内存卡槽可用。每个内存插槽包括以下设置:工具,焊臂,焊接 强度,焊接时长和夹紧力。 一个程序也与焊钳或焊枪关联。

保存键 □ 可在手动模式下储存设置 (焊接强度,时间和夹紧力)。这20个内存槽由它们的标识符 (在使用时) 或符号 "---"来表示。

可用+键、-键和上下箭头键4个键来选择账户。若选择同样的账户,机器会删除之前的焊点参数。 键可访问之前存储设置。选择空插槽无效。 短按操作键 → 键可访问之前存储设置。选择空插槽无效。

短按操作键【一】删除储存程序列表中所选程序。

模式键 用于退出程序选择模式,将机器切换到手动模式,参数和工具保存在程序中。

如需禁用程序,只需在手动、标准或多钢材三个模式的任一模式下更改参数值或者使用该键 ● 更换工具 (焊钳,焊枪)。

该键 ▶ 可在显示屏上查看之前储存的报告。

#### SD存储卡(ref. 050914)

此存储卡可让用户将机器和电脑相关联:

- 检索工作记录的报告,并在需要时为保险公司提供文件。
- 更新焊接参数,添加新语言。
- 用于在电脑上编辑参数的GYPSOT软件存储在SD存储卡中。
- 使用说明书存储在SD存储卡中。

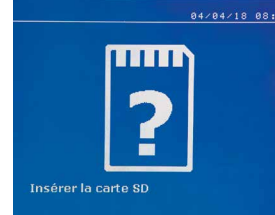

内存空间足以储存超过65 000焊点的信息。 仅在手动模式下,机器可在无SD卡的情况下运行。 若SD卡未插入读卡器,显示屏上将显示如左图信息。插入SD卡后须停止并且重启机器。

重要信息 : 从读卡器上取出SD卡或插入SD卡后重启机器之前,必须切断机器电源,否则会导致SD卡内储存的数 据丢失。

#### G型焊钳焊臂的更换与安装

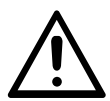

因装配不正确造成G型焊臂的损坏不在保修范围内。

注意:

- 请勿在焊臂上使用铜油脂。
- 保持焊臂底部和焊钳上焊臂支撑处的清洁,以促进接触部件之间良好电流的输送。
- 如果长时间不使用机器,请始终将焊臂安装在焊钳上,以避免灰尘进入焊臂。

更换焊臂的步骤:

更换焊钳上的焊臂时,必须关闭冷却回路泵。为此,请将机器调至"焊钳设置"模式;焊钳按钮上的红灯(图2-12)亮起,表示泵已停止。电极缩回 至焊钳中以方便卸下焊臂。

1 插销超过侧闭合挂锁

 $2$  杠杆必须处于后部位置  $($  $120°)$ 

- 3 箭头必须对齐
- 4 将焊臂倾斜约15°并将其从凹槽中取出(销钉必须在凹槽中滑动)

## GYSPOT INVERTER BP. LG CN

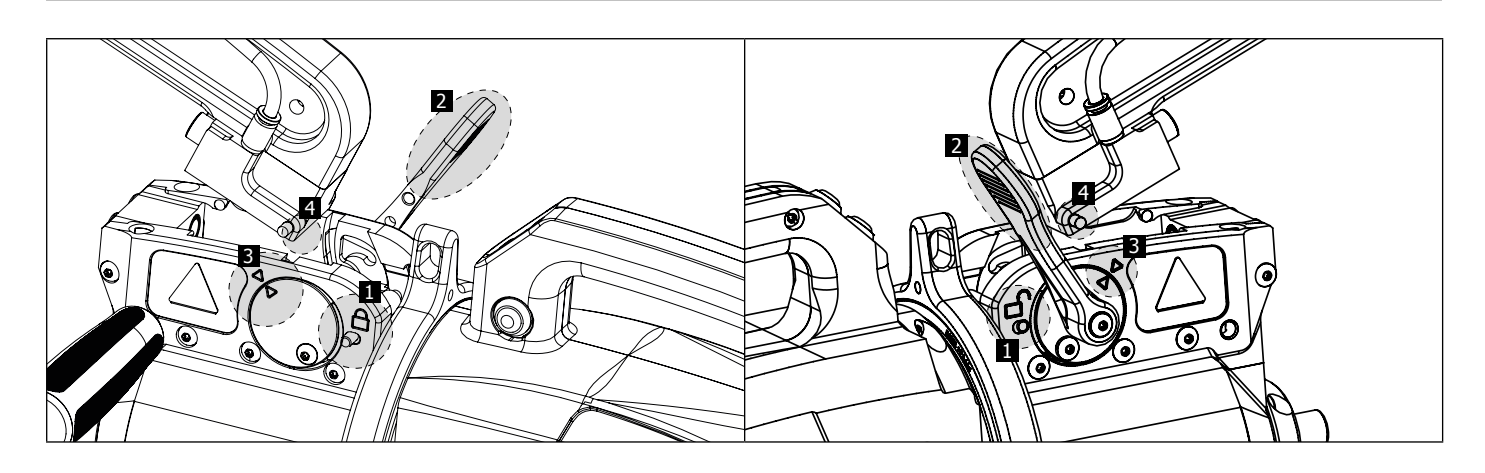

## 焊臂机械超开

按下焊钳按钮 (图2 -10) 激活超开焊钳功能,以便更容易的进入车身内。

 按下按钮 (图2 -10) 插销超过侧闭合挂锁 杠杆必须在插销上打开 $($ ~90°)。 箭头无须对齐 倾斜焊臂。

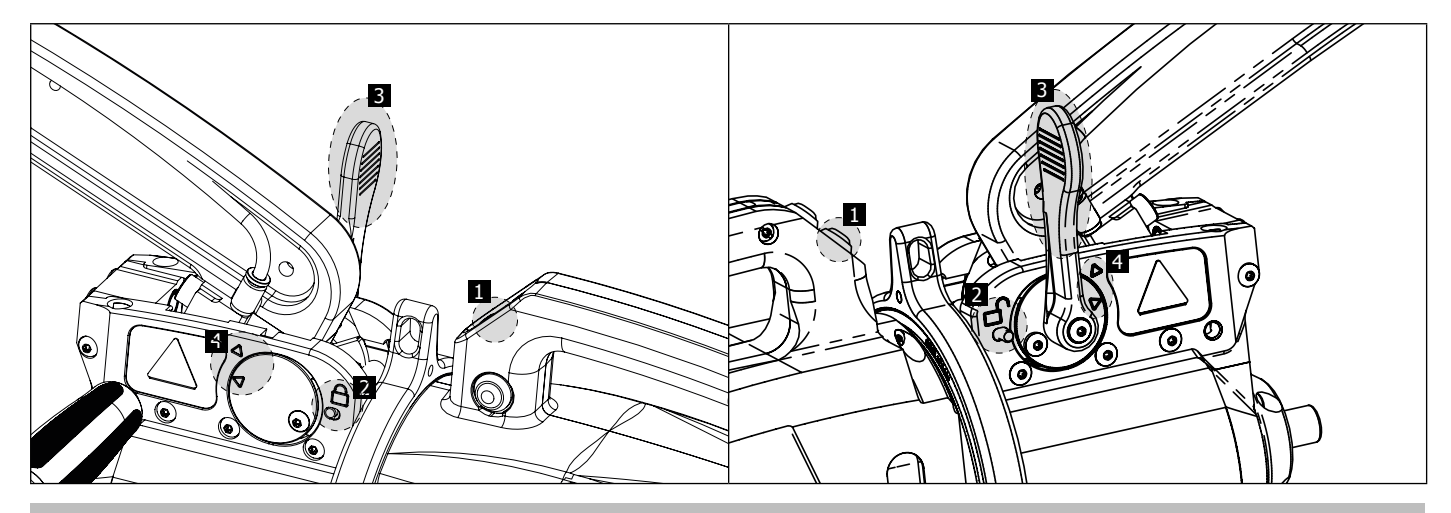

锁定/解锁陀螺仪

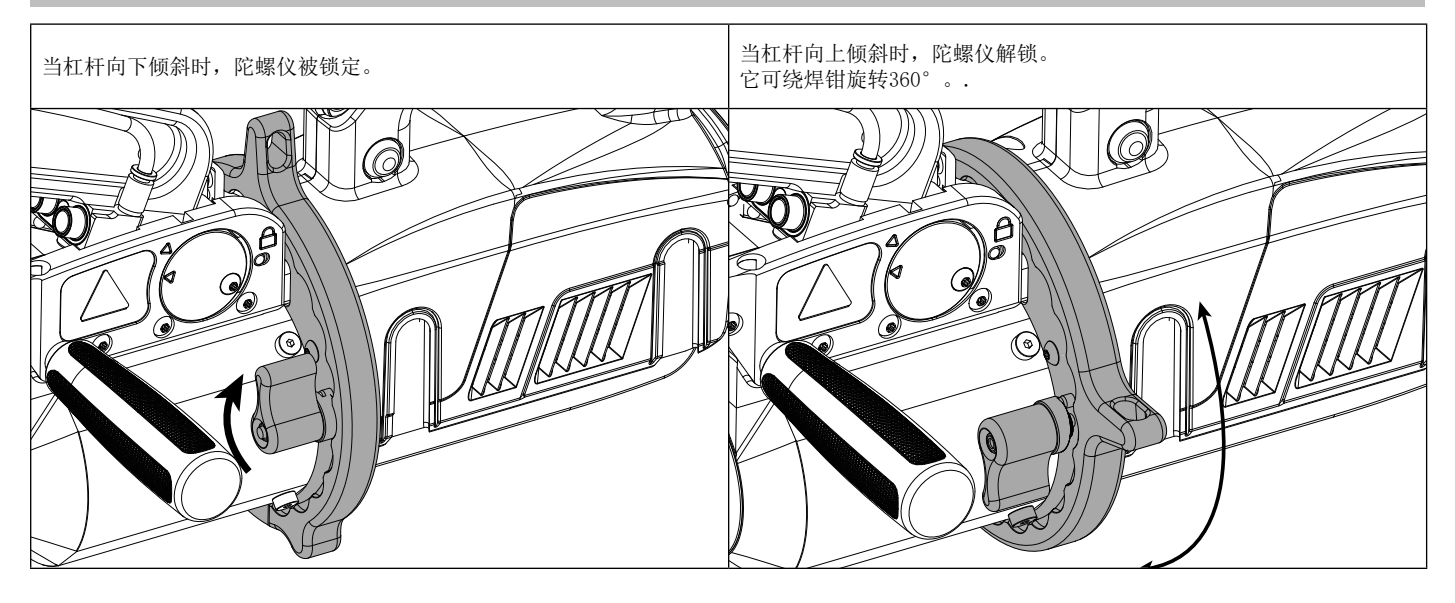

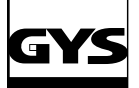

## 兼容绝缘焊臂类型

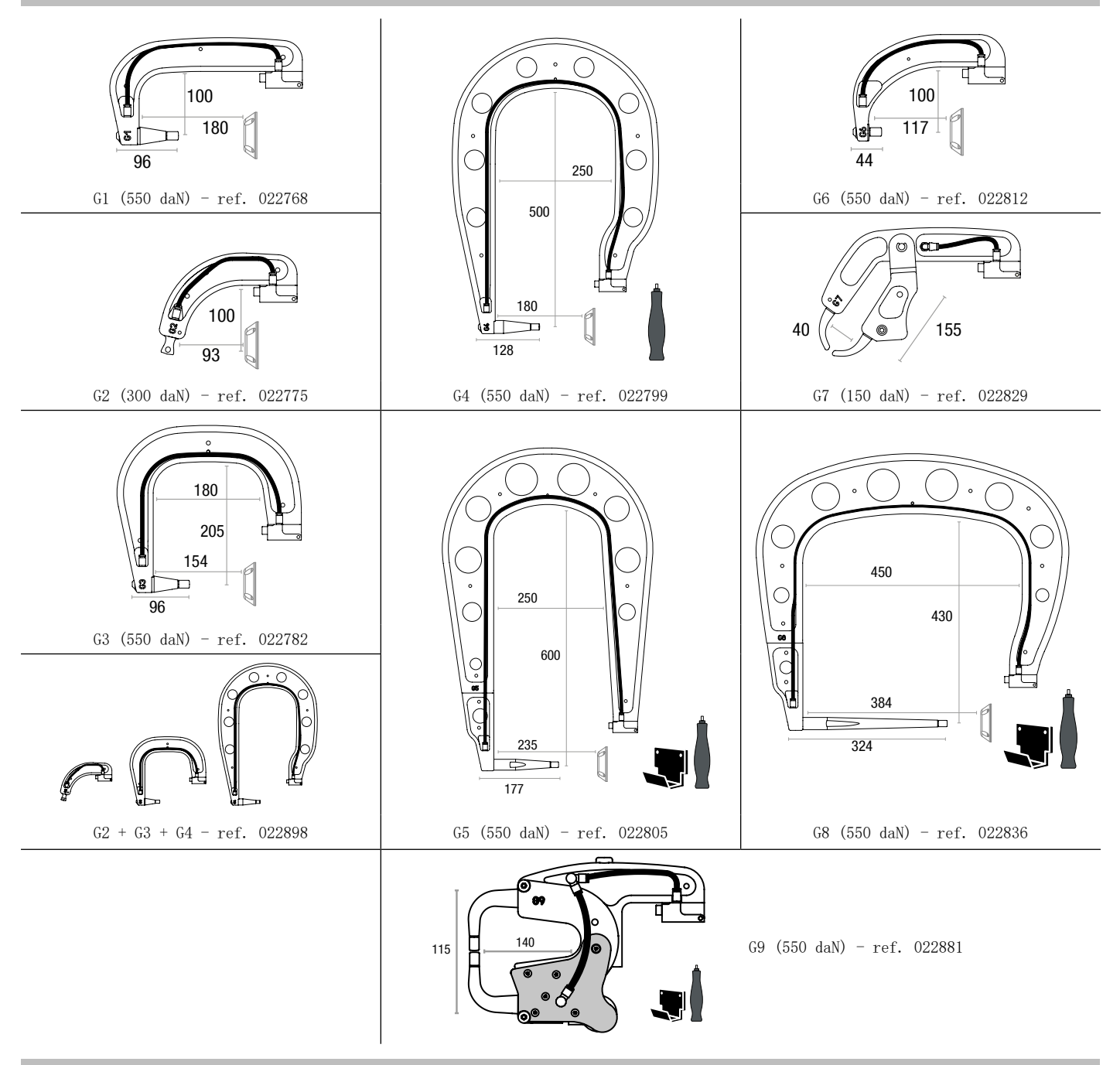

## 电脑上GYSPOT软件

该软件允许用户编辑和保存由一个带有SD卡的GYSPOT设备所做的焊接报告。电脑必须配置一个SD卡读卡器以使用此软件。

GYSPOT软件可从SD卡文件中直接安装至电脑上。在\GYSPOT V X.XX目录中,双击INSTALL.EXE文件,按照说明在电脑上安装此软件。GYSPOT图标会自动 安装至电脑桌面上。

### - 语言选择

软件支持多种语言。目前,支持的语言有: 法语,英语,德语,西班牙语,荷兰语,丹麦语,芬兰语,意大利语,瑞典语,俄语,土耳其语。 如需选择语言,请在菜单中选择"Options (选项)",然后单击"Languages (语言)"。 注意,选择语言后,请关闭并重启GYSPOT软件即可。

#### 2 - 用户身份

为了使用贵公司的信息让软件形成个性化报告,用户必须填写相关信息。请在菜单中选择"Options (选项)",然后单击"Identity (身份)"。新窗 口出现并显示以下信息: Company name (公司名称) Address / Post code / City (地址/邮政编码/城市) Phone / Fax / Email / Website (联系电话/传真/电子邮件/网址) Logo (企业标识) 以上信息将显示在系统版本上。

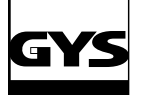

## GYSPOT INVERTER BP. LG

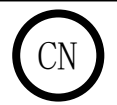

3- 可追溯性

GYSPOT软件默认开启"Traceability (可追溯)"模式。在"Welding spot programming (焊点参数选择)"模式下,选择"Options (选项)",然后 单击"Traceability(可追溯)"。 3.1 - 从SD卡内导入焊点报告: 将SD卡插入电脑上的读卡器,启动GYSPOT软件,即可从SD卡内导入焊点报告。 接着,选择SD卡卡槽,点击 ┗┓ 键。 完成导入后,所有焊点数据将根据工作任务单识别分组。该识别对应焊接机中指定报告的名称。并显示"In Progress(正在识别)"的信息。 报告一旦导入完成,即可在软件内对任一报告进行搜索、编辑或存档。查阅焊点报告:选择报告。焊点将显示在表格中。 进行搜索: 填写搜索字段并点击此键  $\Omega$ 。 编辑报告:选择报告并点击此键 存档报告: 选择报告并点击此键 ██ 。注意, 所有导入的报告在存档前无法删除。 3.2 - 查阅存档焊点报告 查阅存档报告,请点击"Archives (存档)"。所有报告按年份与月份进行分组。 查阅焊点报告:选择报告。焊点将显示在表格中。 存档报告:可搜索、编辑或删除报告。 注意,若SD卡未被格式化,一个存档后删除的报告可能会被新的操作导入再次导入。 进行搜索: 填写搜索字段并点击此键  $\bigcap$ 。 编辑报告: 选择报告并点击此键 后 删除报告: 选择报告并点击此键 3.3 - 清除SD卡: 清除SD卡内保留的所有焊点数据。 将SD卡插入电脑读卡器,请在菜单中选择"Options (选项)",然后单击"Purge the SD card (清除SD卡)"。 注意,清除数据过程中,将自动导入之前尚未被导入的焊点报告。 3.4 - 补充报告信息: 每份报告都可以填写以下信息: User (用户) Car model (汽车型号) Repair order (修理任务单) Registration number (车牌号) Put into circulation (首次注册日期) Intervention (检修) Comments (备注) 填写信息,选择报告并在报告标题中输入信息。 3.5 - 打印报告: 选择报告并单击打印键 [ - 0 . 显示预览。单击此键 [ - 0 . 3.6 - 导出为PDF格式: 选择文件,单击此键 。显示预览。单击此键 。请继续阅读本说明书,有关使用GYSPOT软件打印参数的示例将在随后的内容中找到。 4 - 焊点参数 如需进入此模式,请选择"Options (选项)"菜单,然后单击"Welding spot programming (焊点参数选择)"。 "焊点参数选择"模式可向用户推荐汽车制造商设定的焊点参数。此模式也可允许用户个性化设置焊接参数。 - 将GYSPOT点焊机随附的SD卡插入电脑卡槽中, 然后在下拉菜单"读卡器选择"中选择对应读卡器。 - GYSPOT点焊机支持最多16个文件,可容纳最多48个焊点参数设置。 - 无法删除名为"USER"的第一个文件。用户可以添加,更改或者删除焊点参数。 - 其他文件仅限于汽车制造商定义的焊接点。您可从我们的官网导入下载汽车制造商文件(http://www.gys.fr)。汽车制造商文件不允许添加,更改或 删除焊点参数。 4.1 - 导入汽车制造商焊点参数文件: liser ▲ user **GM EUROPE PSA** 双击第一列并填写汽车制造商名称。

**RENAULT** TOYOTA

٠

## GYSPOT INVERTER BP. LG

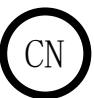

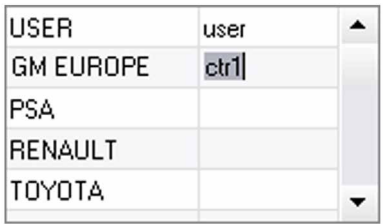

接着,双击第二列,选择之前从官网下载的汽车制造商文件。

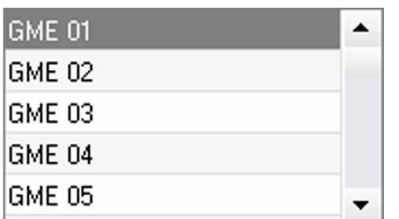

汽车制造商的焊点参数表在第二个表格中显示。选择一个焊点参数查看时间图与配置参数。

4.2 - 在USER文件中添加焊点参数:

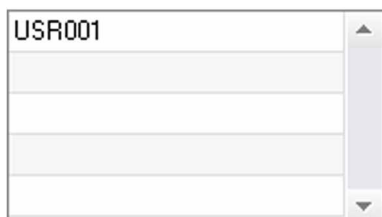

在文件列表内选择USER文件,接着单击焊点参数列表右侧 ■■键。选择焊点名称,按TAB键或者点击焊 点参数列表外以配置焊接参数。

如需设置焊接点,可选择以下:

预紧持续时间 预热持续时间 不同的脉冲 (最大4个脉冲) 冷锻和热锻持续时间

更改参数,请单击 →键。

当用户更改参数时,将更新焊接点的时间图。

确认焊接参数,请单击 √键。

取消焊接参数,请单击

4.3 - 在USER文件中更改焊点参数:

在列表中选择一个焊点,然后更改焊接参数。

确认更改,请单击 V键。

取消更改,请单击

4.4 - 在USER文件中删除焊点参数:

在列表中选择一个焊点参数,然后单击列表右侧 X 键。

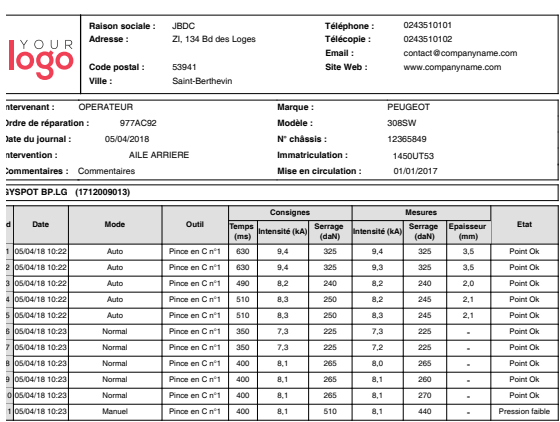

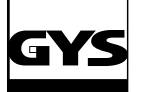

## 使用与维护事项

用户培训

本机器的用户必须接受使用培训,以充分利用机器的性能并执行合规工作(例如:车身培训)。

零件组装准备 焊接前必须研磨和清洁零件上的待焊接区域。

如果正在使用保护,请确保零件通过测试样品进行导电。

单点焊接 当对车辆进行维修时,请检查汽车制造商是否允许此类焊接。

汽车护轮外壳铜臂的使用 最大压力为 100 DaN。

X型焊臂夹紧螺母的O型环 在2个焊臂夹紧螺母内(另见焊钳介绍)有2个O型环,必须每6个月更换一次以免出现泄露。 此环主要用来避免液体泄露。 这些环为 d = 25,4个一套。更换此环时,需涂抹润滑脂。(ref. 050440)

冷却液液位与效率 冷却液液位对机器的正常运行很重要。它必须始终处于手推车上指示的最小值和最大值之间。如有必要,加入去矿物质水。 每2年更换一次冷却液:

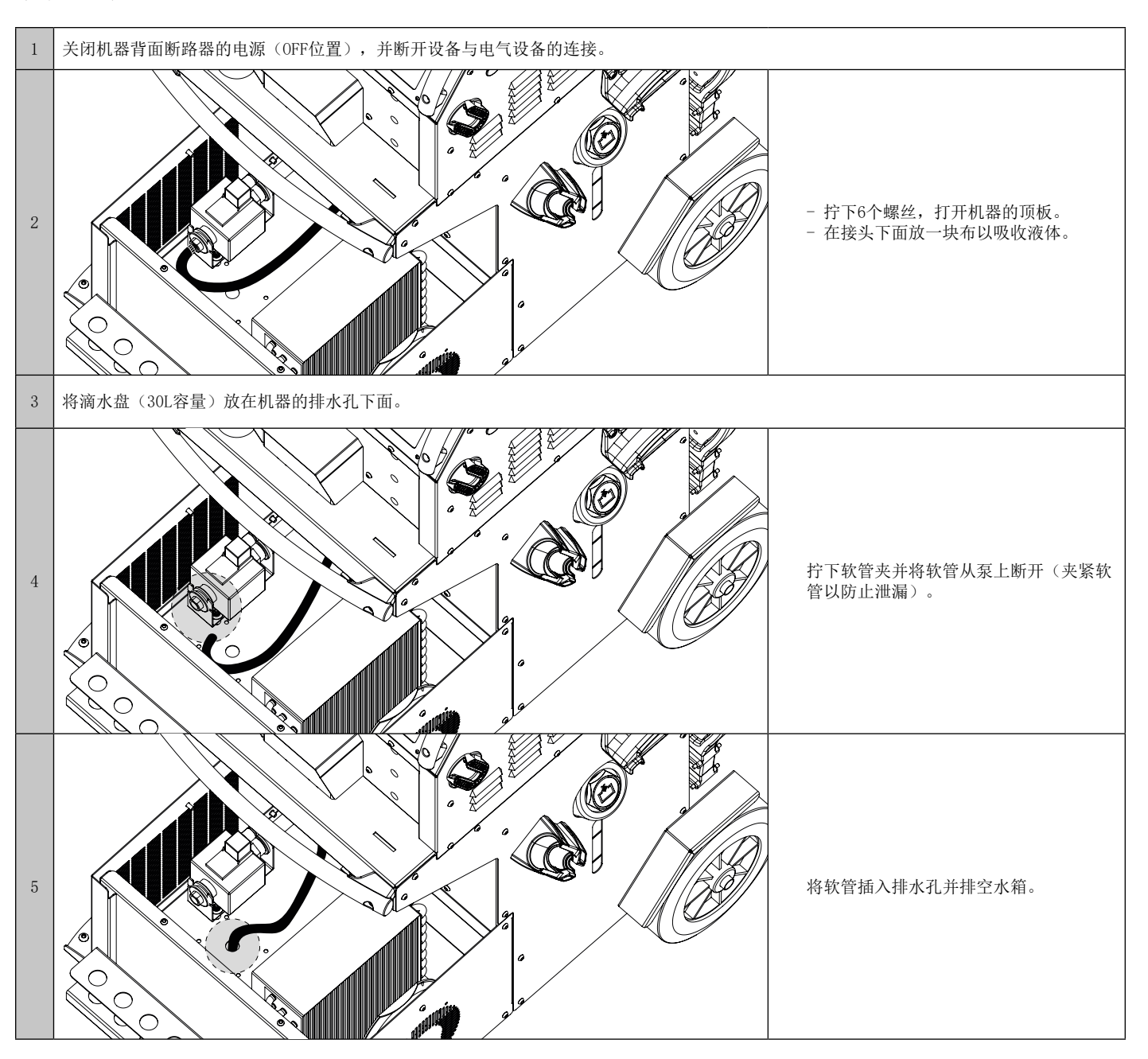

6 用水冲洗水箱内部以去除沉积物。 7 更换泵软管及其软管夹。

8 重新拧紧机器顶板的螺丝。

9 在罐中注入冷却液 (5l : 062511 / 10l : 052246)

10 再次启动机器 (ON位置)并检查是否有泄漏。

## 设备异常,故障原因,补救措施

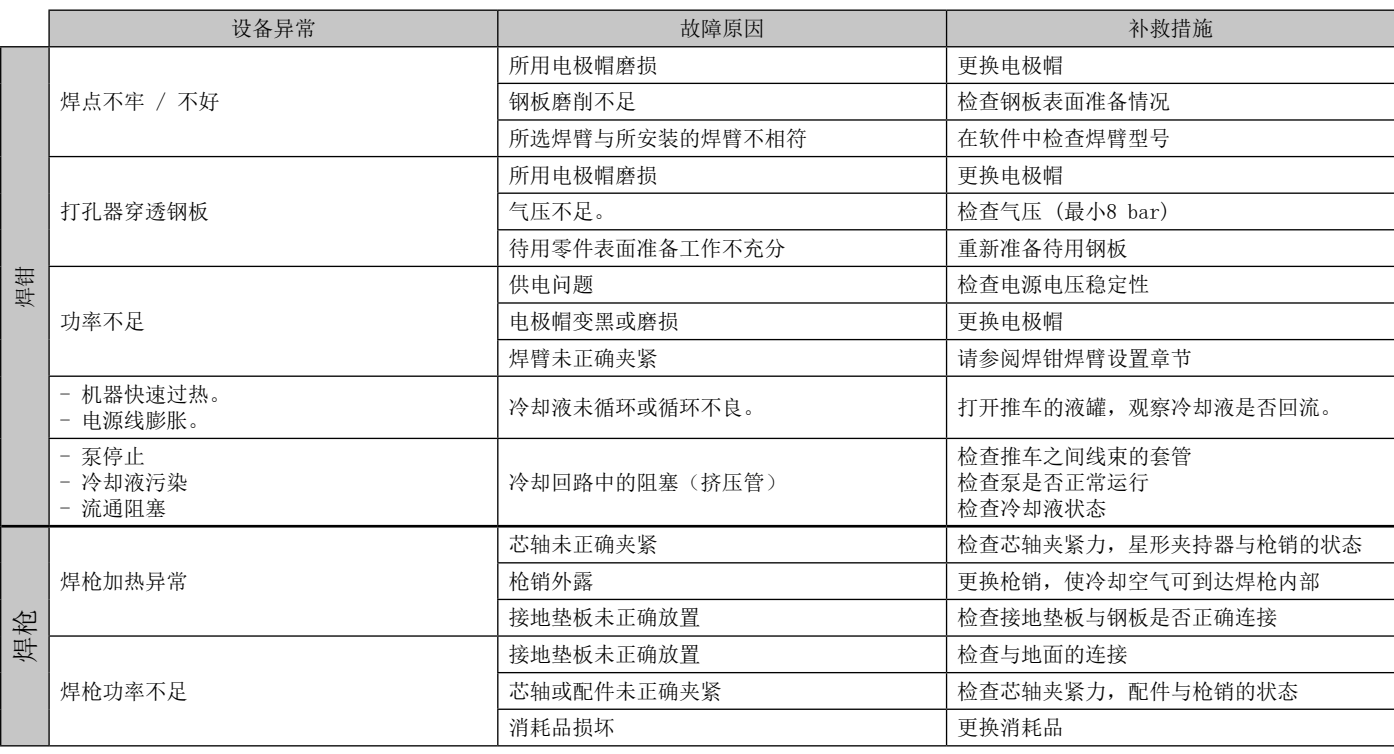

## 保修

保修范围涵盖自购买之日起2年内的任何缺陷或制造缺陷(零件和人工)。

以下情况,不在保修范围内 :

- 因运输造成的所有其他损坏。
- 零件正常磨损 (如 : 电缆, 焊钳等) 。
- 操作不当导致的事故 (电源故障,电压降低, 机器拆卸) 。
- 与环境有关的故障 (空气污染, 生锈, 灰尘) 。

如发生故障,请将设备退还至经销商处,并附上以下材料:

- 购买凭证 (收据,发票….)
- 故障解释说明

![](_page_33_Picture_0.jpeg)

![](_page_33_Picture_3.jpeg)

![](_page_33_Picture_146.jpeg)

![](_page_34_Picture_0.jpeg)

## GYSPOT INVERTER BP.LG

![](_page_34_Picture_3.jpeg)

![](_page_34_Picture_172.jpeg)

![](_page_34_Picture_173.jpeg)

# G

## GYSPOT INVERTER BP.LG

备件

![](_page_35_Picture_3.jpeg)

![](_page_35_Picture_131.jpeg)

![](_page_35_Picture_5.jpeg)

![](_page_35_Picture_132.jpeg)

## $\blacksquare$

## GYSPOT INVERTER BP.LG

备件

![](_page_36_Figure_3.jpeg)

![](_page_36_Picture_201.jpeg)

电气图

![](_page_37_Figure_3.jpeg)

# GYS

## GYSPOT INVERTER BP.LG

线束图

![](_page_38_Figure_3.jpeg)

![](_page_39_Picture_0.jpeg)

![](_page_39_Figure_3.jpeg)

液压图

![](_page_39_Figure_5.jpeg)

# $\overline{a}$

## GYSPOT INVERTER BP.LG

## 技术规格

![](_page_40_Picture_307.jpeg)

![](_page_41_Picture_0.jpeg)

## GYSPOT INVERTER BP.LG

 $\overline{\phantom{a}}$ 

 $\sim$ 

图标

![](_page_41_Picture_187.jpeg)

C

![](_page_42_Picture_0.jpeg)

## GYSPOT INVERTER BP.LG

![](_page_42_Picture_19.jpeg)

![](_page_43_Picture_0.jpeg)

**GYS SAS** 1, rue de la Croix des Landes CS 54159 53941 SAINT-BERTHEVIN Cedex FRANCE